### **Žnidarić, Domagoj**

#### **Master's thesis / Diplomski rad**

**2023**

*Degree Grantor / Ustanova koja je dodijelila akademski / stručni stupanj:* **University of Zagreb, Faculty of Organization and Informatics / Sveučilište u Zagrebu, Fakultet organizacije i informatike**

*Permanent link / Trajna poveznica:* <https://urn.nsk.hr/urn:nbn:hr:211:011211>

*Rights / Prava:* [Attribution 3.0 Unported](http://creativecommons.org/licenses/by/3.0/) / [Imenovanje 3.0](http://creativecommons.org/licenses/by/3.0/)

*Download date / Datum preuzimanja:* **2024-06-30**

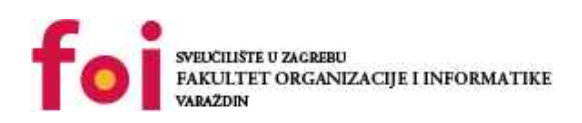

*Repository / Repozitorij:*

[Faculty of Organization and Informatics - Digital](https://repozitorij.foi.unizg.hr) **[Repository](https://repozitorij.foi.unizg.hr)** 

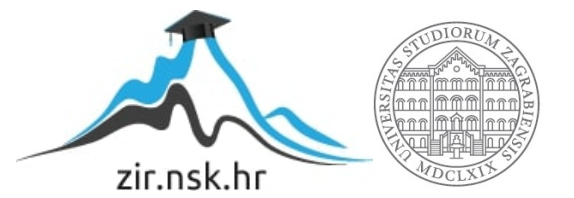

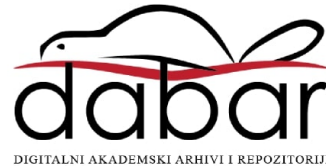

# **SVEUCILIŠTE U ZAGREBU ˇ FAKULTET ORGANIZACIJE I INFORMATIKE VARAŽDIN**

**Domagoj Žnidaric´**

# **TEKUCE NEURONSKE MREŽE ´**

**DIPLOMSKI RAD**

**Varaždin, 2023.**

#### **SVEUCILIŠTE U ZAGREBU ˇ**

#### **FAKULTET ORGANIZACIJE I INFORMATIKE**

#### **V A R A Ž D I N**

**Domagoj Žnidaric´**

**Maticni broj: 0016130157 ˇ**

**Studij: Informacijsko i programsko inženjerstvo**

# **TEKUCE NEURONSKE MREŽE ´**

**DIPLOMSKI RAD**

**Mentor:**

izv. prof. dr. sc. Nikola Ivković

**Varaždin, rujan 2023.**

*Domagoj Žnidaric´*

#### **Izjava o izvornosti**

Izjavljujem da je ovaj diplomski rad izvorni rezultat mojeg rada te da se u izradi istoga nisam koristio drugim izvorima osim onima koji su u njemu navedeni. Za izradu rada su korištene etički prikladne i prihvatljive metode i tehnike rada.

*Autor potvrdio prihvacanjem odredbi u sustavu FOI Radovi ´*

#### **Sažetak**

Tema ovog rada su tekuće neuronske mreže (engl. liquid neural networks - LNN) i njezina primjena u autonomnoj vožnji. Rad istražuje kako LNN-ovi unaprjeduju sposobnost autonomnih ¯ vozila da razumiju i reagiraju na dinamične prometne uvjete.

Teorijsko-metodološka polazišta uključuju detaljno objašnjenje koncepta LNN-a i njegovu sposobnost modeliranja sekvencijalnih podataka. Takoder, opisuje se razvoj i nastanak LNN-a, od ¯ formule običnih diferencijalnih jednadžbi (engl. ordinary differential equations - ODE), do ideje alternativne formulacije, formule LNN-a.

GPraktični dio opisuje implementaciju LNN-a u simulatoru Carla pomoću informacija iz senzora camere.

Zaključci ističu važnost LNN-ova u autonomnoj vožnji i predviđaju daljnji razvoj ove tehnologije. Iako su LNN-ovi već postigli značajne rezultate, postoji prostor za daljnje istraživanje i poboljšanja kako bi se osigurala sigurnija i učinkovitija autonomna vožnja u budućnosti.

Ključne riječi: umjetna inteligencija; duboko učenje; tekuće neuronske mreže; računalni vid; autonomna vožnja; tensorflow;

# **Sadržaj**

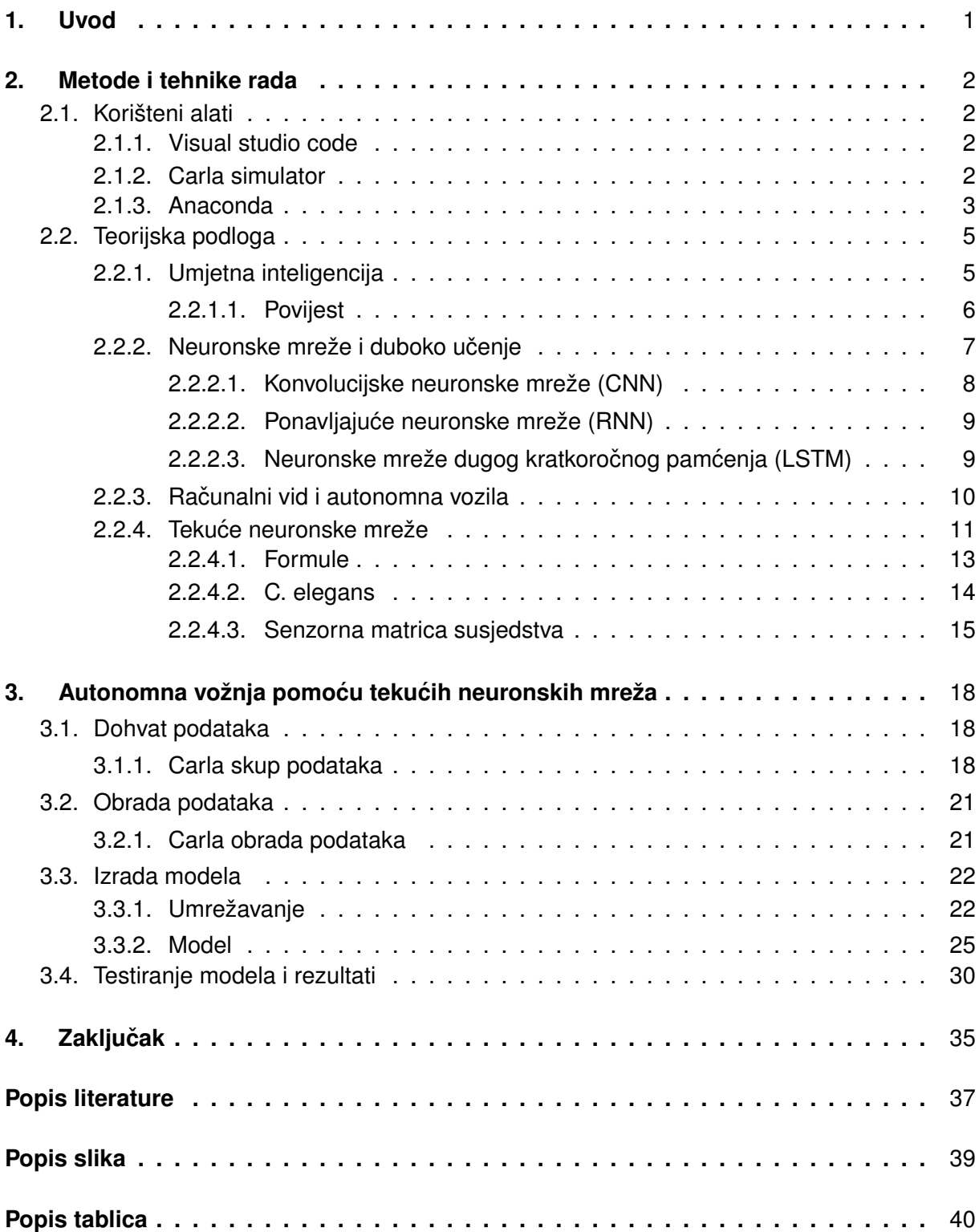

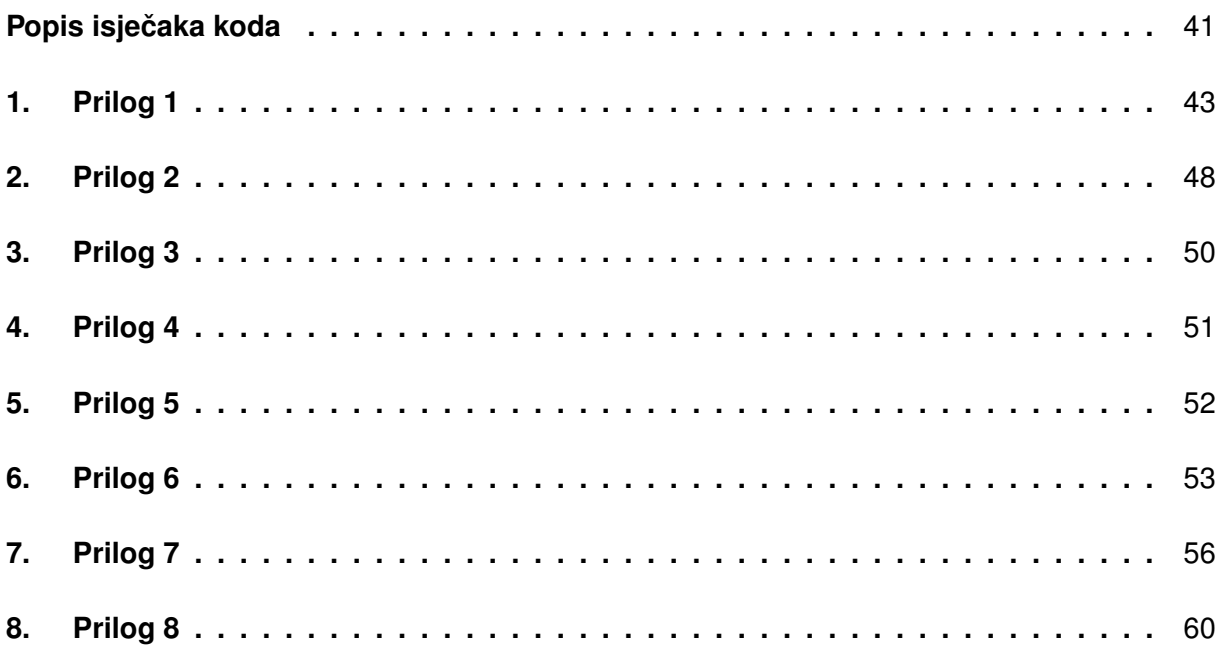

# <span id="page-7-0"></span>**1. Uvod**

Područie umjetne inteligencije (AI) (engl. *artificial intelligence - AI*) više nije nikome strani pojam. Pojavom ChatGPT-a, agenta temeljenog na velikom jezičnom modelu, zauvijek se promienio svijet. Već godinama umjetna inteligencija utječe na društvo, donoseći koristi, ali i etičke zabrinutosti. Različite industrije, uključujući zdravstvo, fintech, transport i ostale, doživjele su transformacijski učinak jer AI značajno povećava učinkovitost, točnost i procese donošenja odluka. Ovo je samo još jedna revolucija u povijesti i mi svjedočimo tome.

Razlog odabira teme tekućih neuronskih mreža (TNN) (engl. *liquid neural network -LNN*) je zbog više razloga. Do nedavno u svijetu AI postojali su ograničeni algoritmi u smislu onoga što i na koji način mogu napraviti. Najveću intrigu dobile su neuronske mreže (NN) i područje dubokog učenja (engl. *deep learning*), jer je ideja bazirana na neuronima koji se nalaze u ljudskom mozgu i omogućava nam da iz sekunde u sekundu donosimo kompleksne odluke. Trenutno govoreći TNN su po svojoj jedinstvenoj strukturi najbliži biološkim mozgovima. Svatko tko se bavi sa područjem AI zna da su TNN nešto revolucionarno, što će zasigurno promjeniti cjelokupno područje dubokog učenja. Konačno, s obzirom na to da je područje TNN relativno novo, ovaj diplomski rad omogućava mi biti u pratnji s inovacijama, te mojom implementacijom doprinositi napretku u ovom obećavajućem područiu.

TNN su posebno istaknute u zadacima koji obuhvacaju detekciju obrazaca, prognozi- ´ ranje i učenje iz neprestanih podataka. To ih čini atraktivnim izborom za različite primjene, uključujući predviđanje vremenskih serija i analizu senzorskih podataka. Njihova korist i primjena prepoznate su u industrijama kao što su automobilska i medicinska, pa je izazov za diplomski rad razviti inteligentni sustav za autonomnu vožnju. Prethodno proučavanje teorije i implementacije tekućih neuronskih mreža ključno je kako bi se steklo jasno razumijevanje ovih mreža i temelj za izradu pravilnog inteligentnog sustava.

# <span id="page-8-0"></span>**2. Metode i tehnike rada**

S obzirom na to da je područje TNN relativno novo, ne postoje knjige koje opisuju tematiku, već je sve bazirano na znanstvenim člancima i popratnim kodom na github platformi. Za proučavanje korišteni su spomenuti znanstveni članci i video zapisi sa platforme Youtube.

Plan izrade diplomskog rada je prvotna implementacija praktičnog dijela, a onda opisivanje teorije na kojoj se bazira praktični dio. Teorijski dio rada temama pristupa postupno, počevši s općim pojmovima koji čine osnovu za kasnije teme. Cilj ovog pristup je olakšati razumijevanje kako se odredene tehnologije ili koncepti uklapaju unutar šireg konteksta, kao što su ¯ inteligentni sustavi ili umjetna inteligencija. Što se tiče praktičnog dijela rada, on kombinira proces izrade aplikacije s grupiranjem funkcionalnosti različitih dijelova aplikacije, kao i komponenti inteligentnog sustava.

### <span id="page-8-1"></span>**2.1. Korišteni alati**

#### <span id="page-8-2"></span>**2.1.1. Visual studio code**

Visual Studio Code lagani je, ali moćan uređivač koda razvijen od strane Microsofta dostupan za Windows, macOS i Linux. Dolazi s ugradenom podrškom za JavaScript, TypeS- ¯ cript i Node.js te ima bogati proširenja (ekstenzija) za druge jezike, kao što su C ++, C#, Java, Python, PHP). Ne samo da sadrži proširenja za mnoštvo jezika, već za svaki jezik postoje službena ili korisnička proširenja za značajke koje uključuju podršku za ispravljanje pogrešaka, isticanje sintakse, inteligentno dovršavanje koda, isječke, preradu koda, ugrađeni sustav za verzioniranje koda (Git), itd.. Ono što ga čini odličnim alatom su proširujuće mogućnosti (engl. *extensions*), programeri ga mogu prilagoditi svojim specifičnim potrebama, čime ga čine osobnijim i učinkovitijim alatom.

#### <span id="page-8-3"></span>**2.1.2. Carla simulator**

Carla simulator je moćan alat koji se koristi u području istraživanja i razvoja autonomne vožnje. Pruža realno virtualno okruženje za testiranje i obuku autonomnih vozila. Razvijen od strane Computer Vision Centra (CVC) i Universitat Autònoma de Barcelona (UAB), simulator Carla nudi širok spektar značajki i funkcionalnosti koje ga čine vrijednim resursom kako za is-traživače, inženjere, tako i za studente [\[1\]](#page-42-1). S visoko detaljnim i prilagodljivim urbani okolinama, simulator Carla omogućava korisnicima simuliranje različitih scenarija vožnje i testiranje performansi različitih algoritama i sustava upravljanja. Nudi poveliku kolekciju unaprijed izrađenih karta gradova, scenarija prometa i modela senzora koji se lako mogu modificirati i prilagoditi specifičnim potrebama istraživanja. Nadalje, simulator Carla podržava različite senzore, uključujući kamere, lidare i radare, omogućavajući korisnicima precizno simuliranje sposobnosti percepcije autonomnih vozila.

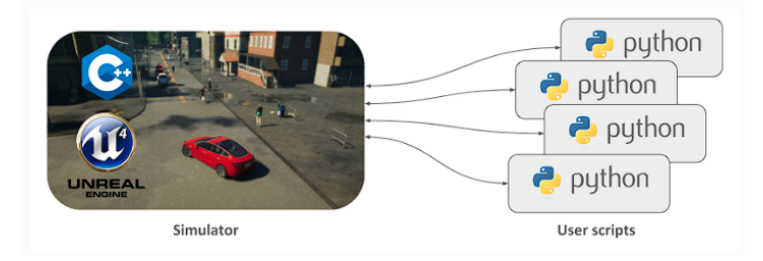

Slika 1: Carla python api; preuzeto iz [\[1\]](#page-42-1)

Simulator također pruža Python API koji korisnicima omogućava interakciju s simuliranim okruženjem i upravljanje ponašanjem virtualnih vozila. To omogućava istraživačima razvoj i testiranje vlastitih algoritama i strategija upravljanja. Dodatno, simulator Carla podržava integraciju vanjskog softvera i knjižnica, olakšavajući upotrebu najsuvremenijih algoritama i okvira za strojno učenje. Sveukupno, simulator Carla neprocjenjiv je alat za one koji se bave istraživanjem autonomne vožnje, pružajuci realnu i fleksibilnu platformu za testiranje i usavršavanje ´ tehnologija autonomnih vozila.

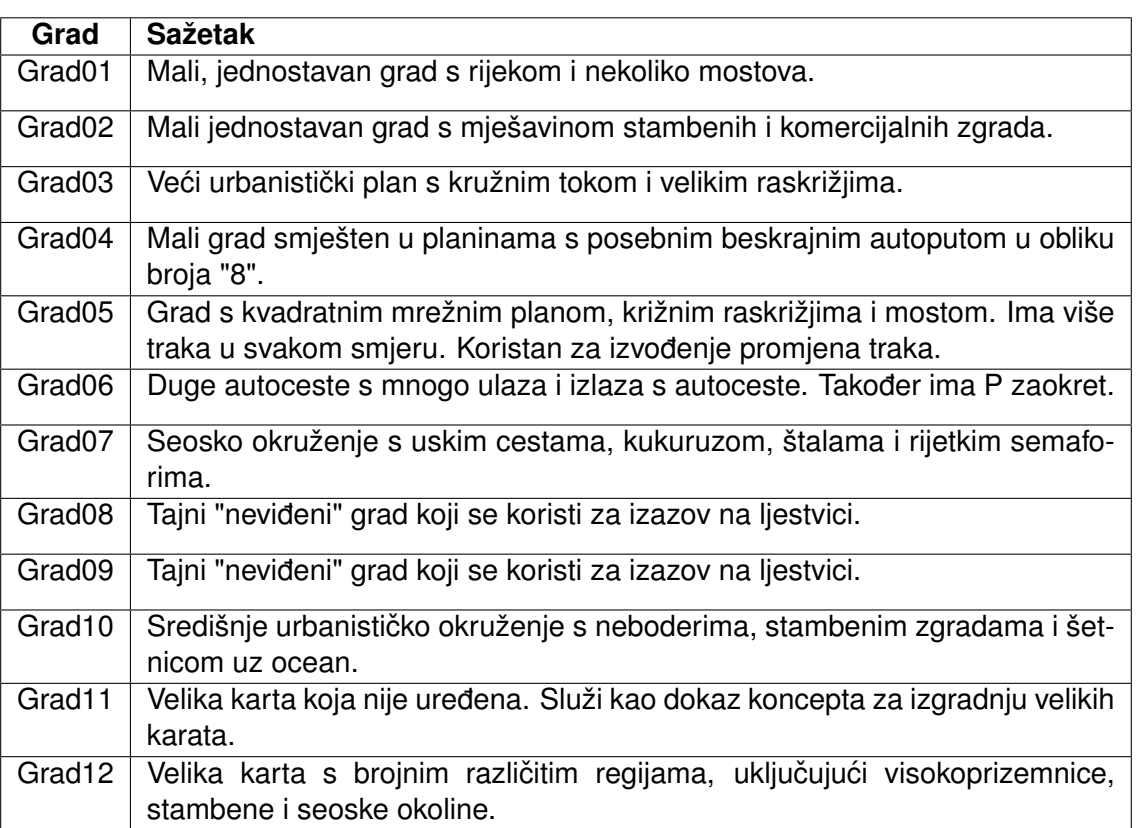

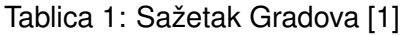

### <span id="page-9-0"></span>**2.1.3. Anaconda**

Anaconda je popularna i open-source distribucija programskih jezika Python i R koja se koristi za znanost o podacima (DS), strojno učenje i znanstveno računanje. Pruža sveobuhvatan ekosustav alata, biblioteka i paketa koji olakšavaju upravljanje i implementaciju projekata iz područja AI.

Ključne značajke i komponte Anaconde:

- Upravljanje paketima: Anaconda uključuje upravitelja paketima nazvanog "conda" koji pojednostavljuje instalaciju i upravljanje Python i R paketima. Conda može stvarati i upravljati izolirane okoline, omogućavajući rad s različitim verzijama paketa bez konflikata.
- Biblioteke za DS: Anaconda dolazi s širokim rasponom knjižnica i okvira za DS, uključujući NumPy, SciPy, pandas, scikit-learn, TensorFlow, PyTorch i druge.
- Jupyter bilježnice: Anaconda uključuje Jupyter Notebook, interaktivno web bazirano okruženje za izradu i dijeljenje dokumenata koji sadrže "živi" kod, jednadžbe, vizualizacije i narativni tekst. To je popularan izbor za istraživanje i prototipiranje podataka.
- Integrirana razvojna okruženja (IDE): može se integrirati s popularnim Python IDEovima poput JupyterLaba, Spydera i Visual Studio Code-a, pružajući praktično razvojno okruženje za data znanstvenike i programere.
- Vizualizacija podataka: uključuje knjižnice poput Matplotliba, Seaborna, Plotlyja i Bokeha za stvaranje vizualizacija i grafikona.
- Paralelno računanje: podržava paralelno i distribuirano računanje s alatima poput Daska i mpi4py, što ga čini pogodnim za rukovanje velikim skupovima podataka i računalno zahtjevnim zadacima.
- Zajednica i podrška: ima aktivnu i podržavajuću zajednicu, s resursima poput dokumentacije, foruma i tutorijala koji su dostupni kako bi korisnicima pomogli da započnu i rješavaju probleme.
- Višekratna platforma: Anaconda je dostupna za Windows, macOS i Linux, što je čini dostupnom širokom spektru korisnika i okruženjima.

Anaconda se najviše koristi zbog izoliranih okolina, jer u firmama se često radi na više projekata, a svaki projekt zahtjeva različite biblioteke i okoline, pa kako se verzije ne bi preklapale i okoline držale organizirane koristi se ova funkcionalnost.

# <span id="page-11-0"></span>**2.2. Teorijska podloga**

### <span id="page-11-1"></span>**2.2.1. Umjetna inteligencija**

Umjetna inteligencija (UI) postala je ključna snaga u današnjem svijetu vođenom tehnologijom, revolucionirajući različite aspekte naših života. S brzim rastom i razvojem, AI je dala značajan doprinos u mnogim područjima.

Prema Copelandu [\[2\]](#page-42-2), AI je sposobnost digitalnog računala ili računalno kontroliranog robota da obavlja zadatke koji su obično povezani s inteligentnim bićima. Autor spominje da iako je računalna obrada postigla znatan napredak u brzini i kapacitetu memorije, još uvijek nema programa koji mogu parirati potpunoj ljudskoj fleksibilnosti u širem spektru područja ili u zadacima koji zahtijevaju opće znanje. S druge strane, neki programi su postigli razinu izvedbe ljudskih stručnjaka i profesionalaca u obavljanju specifičnih zadataka, što znači da se umjetna inteligencija koristi u ograničenim područjima kao što su medicinska dijagnoza, računalne tražilice, prepoznavanje glasa ili rukopisa i chatbotovi. Moglo bi se reći da pojavom velikih modela za obradu prirodnog jezika (LLM) (engl. *large language models* i tekst u sliku model (engl. *text to image model*) AI nije više ograničena za određena područja, već je dostupna, a i korisna svima.

Prema IBM-u [\[3\]](#page-42-3), AI je polje koje kombinira računalne znanosti i robusne skupove podataka kako bi se omogućilo rješavanje problema. Također obuhvaća područja strojnog učenja i dubokog učenja, koja su pod područje umjetne inteligencije. Znači AI predstavlja interdisciplinarno područje koje koristi koncepte i tehnike iz računalnih znanosti, kao što su algoritmi, programiranje i računalni sustavi, te robusni skupovi podataka koji se odnose na velike i raznovrsne skupove informacija koje sustavi AI koriste za učenje i donošenje odluka.

AI duboko je utjecala na razlicite aspekte naših svakodnevnih života, od zdravstva i prije- ˇ voza do zabave i komunikacije. Međutim, brzi napredak u tehnologiji UI-a izazvao je značajne etičke zabrinutosti i potaknuo rasprave o njegovim budućim implikacijama. Prema Burtonu i suradnicima [\[4\]](#page-42-4), te zabrinutosti uglavnom se odnose na pitanja kao što su privatnost, pristranost, odgovornost i potencijalni gubitak ljudskih poslova. S sposobnošcu UI-a za prikupljanje ´ i analizu velikih količina osobnih podataka, raste zabrinutost u vezi s privatnošću i sigurnošću pojedinaca. Zloupotreba ili nepropisno postupanje s tim podacima može dovesti do ozbiljnih posljedica, uključujući krađu identiteta i nadzor.

#### <span id="page-12-0"></span>**2.2.1.1. Povijest**

Povijest umjetne inteligencije: ključni datumi i imena prema IBM-u [\[3\]](#page-42-3):

**1950.**: Alan Turing objavljuje rad "Computing Machinery and Intelligence". U tom radu, Turing, poznat po dešifriranju nacističkog ENIGMA koda tijekom Drugog svjetskog rata, predlaže odgovor na pitanje "mogu li strojevi razmišljati?" i uvodi Turingov test kako bi se utvrdilo može li računalo pokazati istu inteligenciju (ili rezultate iste inteligencije) kao ljudsko biće. Vrijednost Turingovog testa raspravlja se od tada.

**1956.**: John McCarthy prvi puta koristi izraz "umjetna inteligencija" na prvoj ikad održanoj AI konferenciji na Dartmouth fakultetu. (McCarthy ce kasnije izmisliti programski jezik Lisp.) ´ Kasnije te godine, Allen Newell, J.C. Shaw i Herbert Simon stvaraju Logic Theorist, prvi ikad pokrenuti AI softverski program.

**1967**.: Frank Rosenblatt gradi  $Mark1Perceptron$ , prvo računalo temeljeno na neuronskoj mreži koje "uči" putem ispitivanja i greške. Samo godinu dana kasnije, Marvin Minsky i Seymour Papert objavljuju knjigu pod nazivom "Perceptrons", koja postaje ključno djelo o neuronskim mrežama i, barem neko vrijeme, argument protiv budućih istraživačkih projekata u području neuronskih mreža.

**1980-ih**: Neuronske mreže koje koriste algoritam povratnog širenja (engl. *backpropagation*) postaju široko korištene u AI aplikacijama.

**1997**.: IBM-ov Deep Blue pobjeduje tadašnjeg svjetskog prvaka u šahu Garryja Kaspa- ¯ rova u meču (i revanšu).

**2011**.: IBM-ov Watson pobjeduje prvake Kena Jenningsa i Brada Ruttera u kvizu "Jeopardy!". ¯

**2015**.: Baiduov superkompjuter Minwa koristi poseban tip duboke neuronske mreže nazvan konvolucijska neuronska mreža za identifikaciju i kategorizaciju slika s većom točnošću od prosječnog čovjeka.

**2016**.: DeepMindov AlphaGo program, pogonjen dubokom neuronskom mrežom, pobjeđuje Leeja Sedola, svjetskog prvaka u igri Go, u meču od pet igara. Pobjeda je značajna s obzirom na ogroman broj mogucih poteza kako igra napreduje (više od 14,5 bilijuna nakon ´ samo četiri poteza). Kasnije je Google kupio DeepMind za navodnih 400 milijuna dolara.

**2023**.: Porast LLM, poput ChatGPT, donosi ogromne promjene u performansama AI i njegovom potencijalu za stvaranje vrijednosti za tvrtke. Pomoću ovih novih praksi generativne umjetne inteligencije, duboko učenje može biti prethodno trenirano na ogromnim količinama sirovih, neoznačenih podataka.

#### <span id="page-13-0"></span>**2.2.2.** Neuronske mreže i duboko učenje

Neuronske mreže i duboko učenje revolucionirali su područie umjetne inteligencije, otvarajući put za prijelomne napretke u različitim domenama. Razumijevanje ključnih koncepata i tehnika dubokog učenja za neuronske mreže omogućava nam da cijenimo kompleksnost i snagu ovih modela. Nadalje, proučavanjem primjena i budućih implikacija neuronskih mreža i dubokog učenja možemo zamisliti svijet u kojem inteligentni sustavi mogu rješavati složene probleme i unaprijediti ljudske živote na dosad neviđene načine.

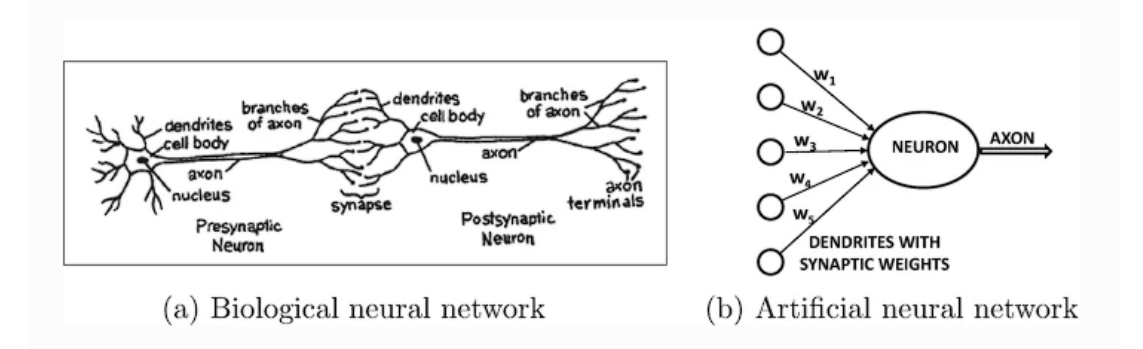

Slika 2: (a) biološka neuronska mreža; (b)umjetna neuronska mreža; preuzeto iz [\[5\]](#page-42-5)

Umjetne neuronske mreže popularna su tehnika strojnog učenja koja oponaša proces učenja koji se događa u biološkim organizmima. U ljudskom živčanom sustavu postoje specijalizirane stanice poznate kao neuroni, a ovi neuroni medusobno komuniciraju putem aksona i ¯ dendrita, stvarajući sinaptičke veze (engl. *synapse*) između njih. Važno je napomenuti da jačina sinaptičkih veza može varirati kao odgovor na vanjske podražaje, što predstavlja mehanizam učenja u živim organizmima.

Prema Aggarwalu [\[5\]](#page-42-5), neuronske mreže predstavljaju složene strukture sastavljene od različito povezanih slojeva umjetnih neurona, čije je funkcioniranje inspirirano organizacijom ljudskog mozga. Ovi slojevi mogu se svrstati u tri glavne kategorije: ulazne, skrivene i izlazne slojeve. Početni ulazni sloj prima sirove podatke, a zatim se ti podaci obrađuju putem niza skrivenih slojeva koji transformiraju ulaz u apstraktne reprezentacije. Svaki neuron u skrivenim slojevima primjenjuje ponderirani zbroj ulaznih podataka te prolazi kroz aktivacijsku funkciju radi uvođenja nelinearnosti. Konačna predviđanja ili klasifikacije generira izlazni sloj, temeljene na informacijama naučenim iz prethodnih slojeva.

Algoritmi dubokog učenja rade s gotovo svim vrstama podataka i zahtijevaju velike koli-čine računalne snage i informacija za rješavanje kompliciranih problema, a na slici [3.](#page-14-1) prikazana je podjela algoritama dubokog učenja na nadzirano (engl. *supervised*, nenadzirano (engl. *un*supervised) i duboko podržano učenje (engl. *deep reinforcement learning*). Za potrebe ovog rada objasnit će se samo algoritmi nadziranog učenja.

<span id="page-14-1"></span>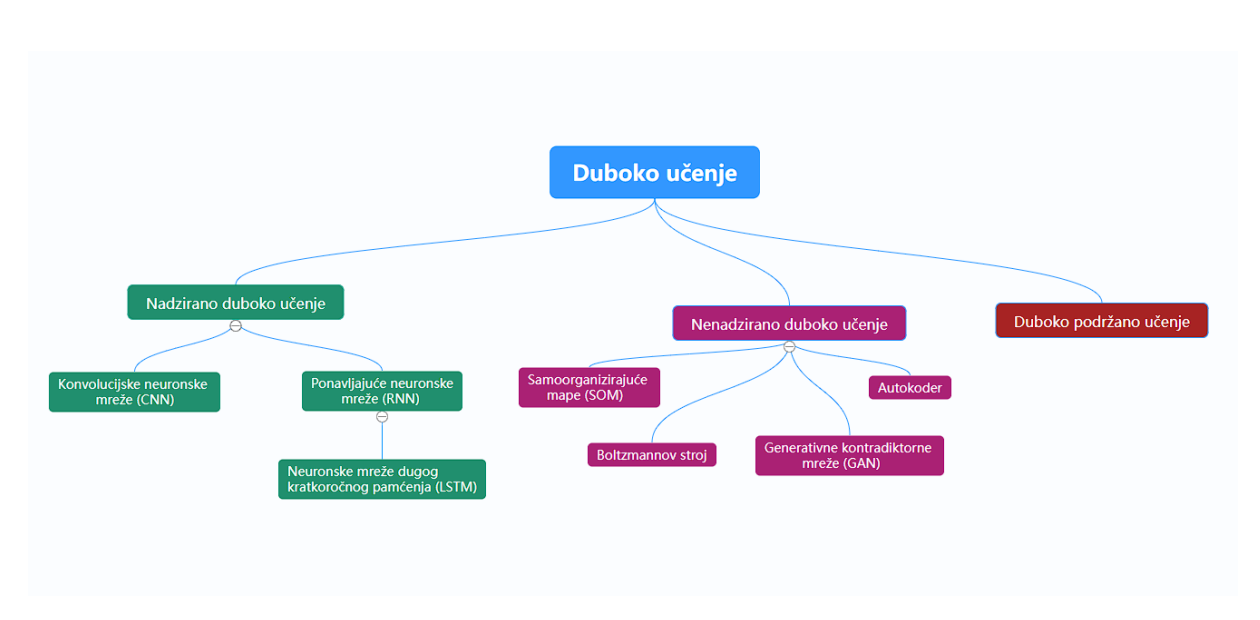

Slika 3: Algoritmi dubokog učenja; vlastita slika

#### <span id="page-14-0"></span>**2.2.2.1. Konvolucijske neuronske mreže (CNN)**

Jedne od najkorištenijih neuronskih mreža u području računalnog vida su upravo konvolucijske neuronske mreže (CNN). CNN su nastale zbog potrebe na tržištu za izdvajanje značajki iz slika, koje su se prije postojanja CNN radile ručno, a to je mučan i dugotrajni proces. CNN sada pružaju skalabilniji pristup klasifikaciji slika i zadacima prepoznavanja objekata, koristeci principe ´ linearne algebre, posebnog matričnog množenja, za prepoznavanje uzoraka unutar slike[\[3\]](#page-42-3). CNN imaju tri glavne vrste slojeva:

- Konvolucijski sloj
- Sloj udruživanja (engl. *pooling*)
- Potpuno povezani sloj (engl. *fully connected layer*)

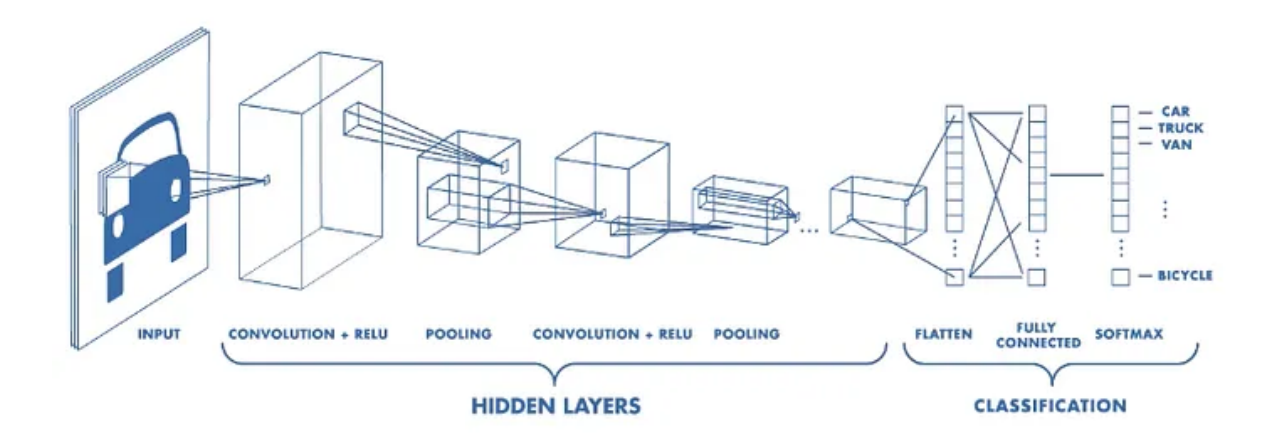

Slika 4: CNN; preuzeto sa [\[6\]](#page-42-6)

Konvolucijski sloj je prvi sloj kada se grade konvolucijske mreže, konvolucijski slojevi mogu biti praceni dodatnim konvolucijskim slojevima ili slojevima udruživanja, potpuno povezani ´ sloj je završni sloj. Sa svakim slojem CNN postaje sve složeniji, identificirajući veće dijelove slike. Raniji slojevi fokusirani su na jednostavne značajke, kao što su boje i rubovi. Kako slikovni podaci napreduju kroz slojeve CNN, počinju prepoznavati veće elemente ili oblike objekta dok konačno ne identificira željeni objekt.

#### <span id="page-15-0"></span>**2.2.2.2. Ponavljajuce neuronske mreže (RNN) ´**

ponavljajuće neuronske mreže (RNN) su vrste umjetnih neuronskih mreža koje rade na sekvencijalan način i treniraju se pomoću algoritma povratnog širenja na označenim sekven-cama obuke konačne duljine [\[7\]](#page-42-7). RNN su se pokazale problematične zbog njihovog gradijenta koji nestaje (engl. *vanishing gradient problem*) tijekom faze učenja, pa je ovaj problem riješen uvođenjem neuronske mreže dugog kratkoročnog pamćenja (LSTM), koji osigurava konstantan tok pogreške i uklanjanje nelinearnosti [\[8\]](#page-42-8).

#### <span id="page-15-1"></span>**2.2.2.3.** Neuronske mreže dugog kratkoročnog pamćenja (LSTM)

LSTM su vrsta RNN koja može učiti i dulje pamtiti prijašnje informacije. LSTM, s lančanom strukturom i četiri međusobno povezana sloja, zadržavaju informacije tijekom vremena i koriste se za predviđanje vremenskih serija pamteći prethodne ulaze [\[9\]](#page-42-9). Zbog mogućnosti pamćenja informacija ovi algoritmi odlični su za predviđanja podatke vremenskih serija, kao što su video zapisi, prepoznavanje govora, skladanje glazbe i autonomna vožnja.

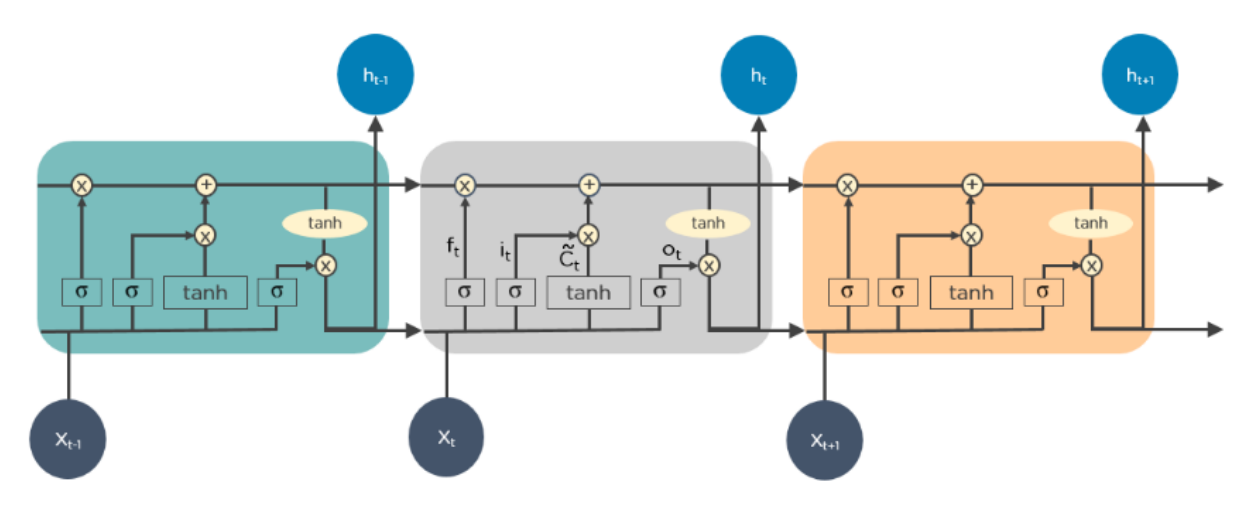

Slika 5: LSTM; preuzeto sa [\[9\]](#page-42-9)

Slika [6](#page-16-1) prikazuje kako LSTM funkcioniraju. Prvo, eliminiraju nepotrebne aspekte prethodnog stanja, nakon toga, pažljivo ažuriraju vrijednosti stanja ćelije te na kraju, izvlače izlaz iz određenih dijelova stanja stanice. Na taj način osiguravaju pamćenje samo potrebnih informacija iz prijašnjih stanja.

### <span id="page-16-0"></span>**2.2.3. Racunalni vid i autonomna vozila ˇ**

Računalni vid i autonomna vozila posljednjih su godina postali sve istaknutije polje istraživanja i razvoja. S pojavom naprednih tehnologija, kao što su strojno učenje i umjetna inteligencija, računalni vid igra ključnu ulogu u razvoju i radu autonomnih vozila.

<span id="page-16-1"></span>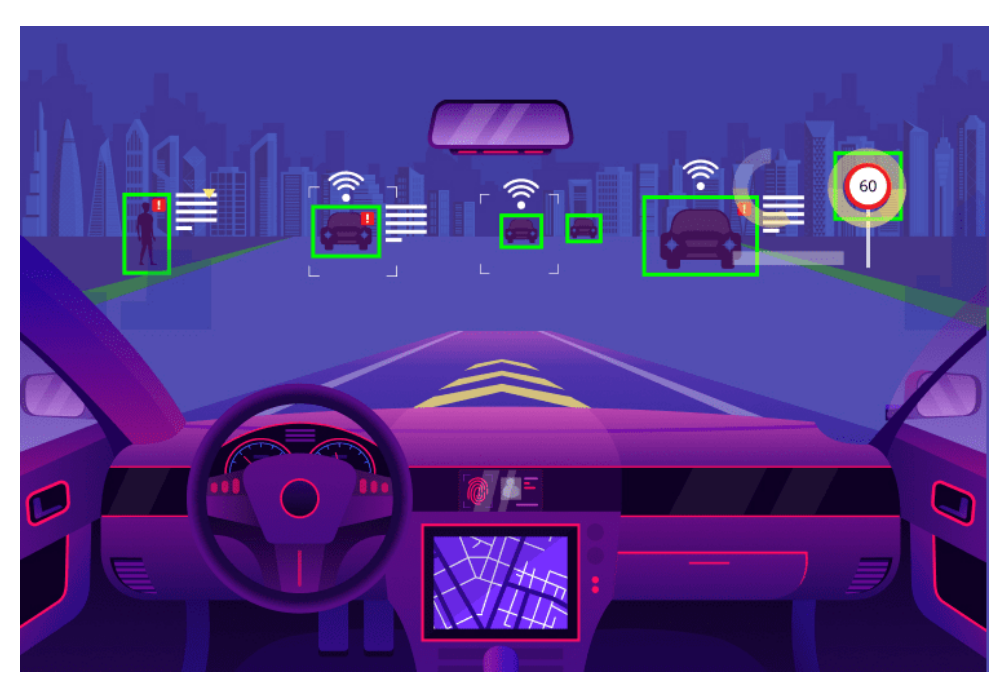

Slika 6: Računalni vid za autonomna vozila; preuzeto sa [\[10\]](#page-42-10)

Računalni vid igra vitalnu ulogu u razvoju i implementaciji autonomnih vozila, omoguću-jući im da percipiraju i tumače svoju okolinu. Prema Ranftu i Stilleru [\[11\]](#page-42-11), računalni vid ključna je tehnologija koja autonomnim vozilima omogućuje razumijevanje okoline, otkrivanje i pracenje objekata te donošenje informiranih odluka na temelju prikupljenih vizualnih informacija. ´ Upotrebom kamera i sofisticiranih algoritama, sustavi računalnog vida mogu analizirati slike i video zapise u stvarnom vremenu, izvlačeći relevantne informacije kao što su oznake prometnih traka, prometni znakovi i pješaci. Te informacije su ključne za sigurnu i učinkovitu navigaciju autonomnih vozila na cesti. Nadalje, tehnike računalnog vida kao što su prepoznavanje i klasifikacija objekata omogućuju autonomnim vozilima da otkriju i identificiraju različite objekte i prepreke na svom putu, omogućujući im da reagiraju u skladu s tim. Integracija računalnog vida s drugim senzorskim tehnologijama, poput LiDAR-a i radara, dodatno poboljšava sposobnosti percepcije autonomnih vozila, pružajući sveobuhvatno razumijevanje okolnog okoliša.

Računalni vid ključan je za autonomna vozila, no postoje izazovi u vezi s raznolikim okruženjima i brzom obradom podataka. Autonomna vozila moraju navigirati kroz razlicite sce- ˇ narije, uključujući gradske ulice, autoceste i različite uvjete. Osim toga, trebaju brzu obradu podataka s kamera, lidara i radara kako bi donijela trenutačne odluke. Unatoč tim izazovima,

algoritmima strojnog i dubokog učenja ostvaren je značajan napredak u računalnom vidu za autonomna vozila. Janai i sur. [\[12\]](#page-42-12) raspravljaju o različitim pristupima i tehnikama koje su razvijene, kao što su detekcija objekata, praćenje i semantička segmentacija. Ovaj napredak otvorio je put razvoju sofisticiranijih autonomnih vozila koja mogu sigurno i učinkovito upravljati u složenim stvarnim okruženjima.

Prije nego što izađu na prometnice, samovozeći automobili prvo moraju proći kroz 6 razina. Društvo automobilskih inženjera (SAE) definira tih 6 razina automatizacije vožnje u rasponu od 0 (potpuno ručno) do 5 (potpuno autonomno):

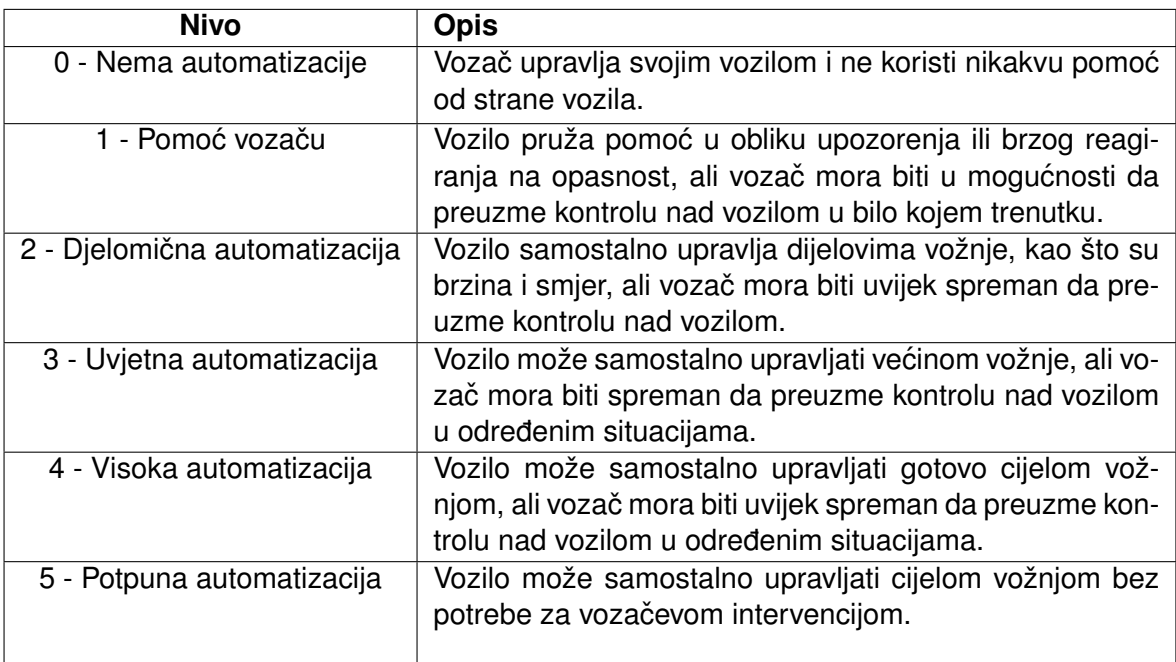

Tablica 2: Nivoi automatizacije vožnje po SAE-u; Preuzeto sa [\[13\]](#page-43-0)

Implementacija računalnog vida u autonomnim vozilima također pokreće različita etička pitanja koja treba pažljivo razmotriti. Tehnologija računalnog vida omogućuje vozilima da opažaju i tumače svoju okolinu pomoću kamera i senzora, što im omogućuje donošenje odluka i navigaciju bez ljudske intervencije. Međutim, etički problemi javljaju se kada se razmatraju implikacije oslanjanja isključivo na računalne algoritme za kritično donošenje odluka u situacijama potencijalno opasnim po život. Jednood njavažnijih etičkog pitanja je zasigurno pitanje odgovornosti u slučaju nezgoda ili pogrešaka. Budući da autonomna vozila uvelike ovise o računalnom vidu, svaki kvar ili pogrešno tumačenje vizualnih podataka moglo bi imati teške posljedice. U takvim slučajevima postaje ključno utvrditi tko ili za što treba biti odgovoran.

### <span id="page-17-0"></span>**2.2.4. Tekuce neuronske mreže ´**

Tekuće vremenski konstantne neuronske mreže (LTC) (eng. *Liquid Time-Constant Networks* - LTCs ) pojavile su se kao fascinantan koncept u računalnoj znanosti, nudeći novu perspektivu obrade informacija. Spadaju pod vrstu RNN koja se ističu u obradi vremenskih informacija. Prema Hasaniju i dr. [\[14\]](#page-43-1), za razliku od tradicionalnih metoda definiranja dinamike

učenja putem implicitnih nelinearnosti, ovaj pristup uvodi mreže s tekućim vremenskim konstantama. Ove mreže sastoje se od linearnih dinamičkih sistema prvog reda koji se upravljaju nelinearnim međusobno povezanim čvorovima. Rezultirajući modeli predstavljaju dinamičke sustave s promjenjivim vremenskim konstantama, povezane s njihovim skrivenim stanjem, i koriste numeričke metode za rješavanje diferencijalnih jednadžbi za izračun izlaza. Ove neuronske mreže pokazuju stabilno i ograničeno ponašanje i nude poboljšanu izražajnost unutar područja neuronskih običnih diferencijalnih jednadžbi (ODE) (engl. *ordinary differential equations*) [\[14\]](#page-43-1). Štoviše, demonstriraju poboljšane performanse u zadacima predvidanja vremenskih ¯ serija.

U tradicionalnoj neuronskoj mreži s diskretnim slojevima, unaprijed je definiran broj slojeva, a svaki sloj sastoji se od fiksnog broja neurona. Ti su slojevi naslagani jedan na drugi, a informacije kroz njih teku u diskretnim koracima ili slojevima tijekom treniranja. Kod LTC ti neuroni se prilagođavaju tijekom procesa učenja, a prilagođavaju se tako što njima upravljaju vremenski konstantni parametri, koji određuju stope opadanja unutarnjih stanja mreže. To omogućuje LTC da hvataju i obrađuju vremenske ovisnosti u podacima, što ih čini posebno učinkovitima u zadacima koji uključuju sekvencijalne ili vremenski promjenjive informacije.

Učinkovitost LTC leži u njihovoj sposobnosti modeliranja dinamičkih sustava, omogućujući im hvatanje dugoročnih vremenskih ovisnosti i pravljenje točnih predviđanja. Razumijevanjem i iskorištavanjem snage LTC, računalni znanstvenici mogu unaprijediti polja obrade autonomne vožnje, prepoznavanja govora i drugih domena koje se oslanjaju na analizu vremenski promjenjivih podataka.

<span id="page-18-0"></span>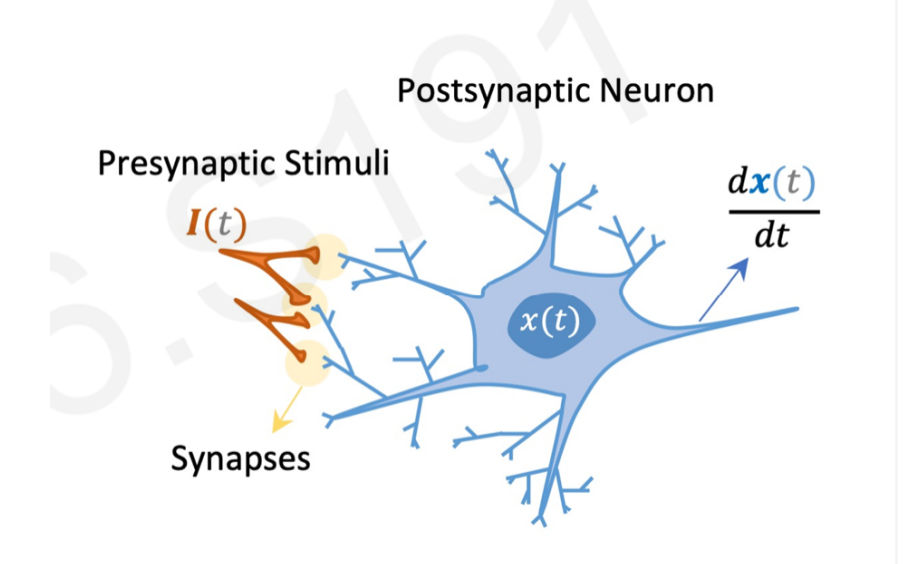

Slika 7: Spoj sinapsa i neurona; preuzeto iz [\[15\]](#page-43-2)

Slika [7](#page-18-0) prikazuje spoj sinapse i neurona, te taj dio razlikuje tekuce neuronske mreže ´ (LNN) od umjetnih neuronskih mreža.  $I(t)$  je ulazna vrijednost, a  $x(t)$  skriveno stanje, te oboje ovise o vremenu  $(t)$ 

#### <span id="page-19-0"></span>**2.2.4.1. Formule**

#### **ODE**

Za olakšanje razumijevanja LNN kao potklasu neuralnih ODE, nužno je zadubiti se u sveobuhvatno razumijevanje neuralnih ODE. Za postignuće ovog cilja, prvo je potrebno razmotriti koncept neuralnih ODE pomoću dane formule:

$$
dx(t)/dt = f(x(t), t, \theta)
$$

- $\bm{\cdot}\ \frac{dx(t)}{dt}$ : predstavlja brzinu promjene stanja varijable  $x$  u odnosu na vrijeme  $t.$  Drugim riječima, pokazuje kako se stanje  $x$  razvija tijekom vremena.
- $f(x(t), t, \theta)$ : funkcija neuronske mreže koja definira kako se stanje x mijenja tijekom vremena. Prima kao ulaz trenutačno stanje  $x(t)$ , trenutačno vrijeme t i skup parametara  $\theta$  povezanih s neuronskom mrežom. Ova funkcija zapravo obuhvaća ponašanje kontinuiranog sustava.
- $\bullet$   $x(t)$ : Ovo predstavlja stanje sustava u trenutku t. Može biti vektor ili skup varijabli koji opisuju stanje.
- $\cdot$  t: neovisna varijabla, što je vrijeme u ovom kontekstu. To označava trenutačnu točku u vremenu u kojoj se procjenjuje stanje  $x$ .
- $\cdot$   $\theta$ : parametri funkcije neuronske mreže f. Ovi se parametri uče tijekom procesa treniranja kako bi se uhvatila osnovna dinamika kontinuiranog sustava.

#### **CT RNN**

Umjesto definiranja izvedenica skrivenog stanja izravno pomoću neuronske mreže  $f$ , može se odrediti stabilnija vremenski kontinuirana ponavljajuća neuronska mreža (engl. *Continuoustime recurrent neural network* - CT RNN), sljedećom funkcijom:

$$
\frac{dx(t)}{dt} = -\frac{x(t)}{\tau} + f(x(t), I(t), t, \theta)
$$

U gornjoj funkciji izraz  $(-x(t)/\tau)$  pomaže autonomnom sustavu da postigne ravnotežno stanje s vremenskom konstantom  $\tau$  [\[14\]](#page-43-1).

- $x(t)$  je skriveno stanje
- $\bullet$   $I(t)$  je ulaz
- $\cdot$  t predstavlja vrijeme
- f je parametrizirano sa  $\theta$ .

#### **LNN**

Hasani i dr. predlažu alternativnu formulaciju, a to je da se pusti da tok skrivenog stanja mreže bude deklariran sustavom linearnih ODE [\[14\]](#page-43-1):  $\frac{dx(t)}{dt} = (-x(t)/\tau) + S_t$ , i neka  $S(t)$  predstavlja sljedeću nelinearnost određenu prema  $S(t) = f(x(t), I(t), t, \theta)(A - x(t))$ . Kada se S postavi unutar skrivenog sloja dobije se sljedeće:

$$
\frac{dx(t)}{dt} = -\frac{x(t)}{\tau} + f(x(t), I(t), t, \theta)x(t) + f(x(t), I(t), t, \theta)A
$$

U ovoj formulaciji promjenjiva vremenska konstanta  $\tau_{sys}$  za sustav učenja ovisi o neuronskoj mreži f koja služi kao promjenjivi vremenski sustav ovisan o ulazu (vremenska konstanta je parametar koji karakterizira brzinu i osjetljivost povezivanja ODE) [\[14\]](#page-43-1). Ovo svojstvo omogućuje pojedinačnim elementima skrivenog stanja da za svaku vremensku točku iidentificiraju specijalizirane dinamičke sustave za ulazne značajke.

Dakle, ukratko, formula opisuje kako se derivacija  $x(t)$  mijenja tijekom vremena, uzimajući u obzir učinke vremenske konstante  $\tau$  i nelinearne funkcije f koja ovisi o  $x(t)$ ,  $I(t)$ , t i  $\theta$ . Funkcija neuronske mreže f modelira interakciju između varijabli, a parametar A skalira snagu te interakcije.

<span id="page-20-1"></span>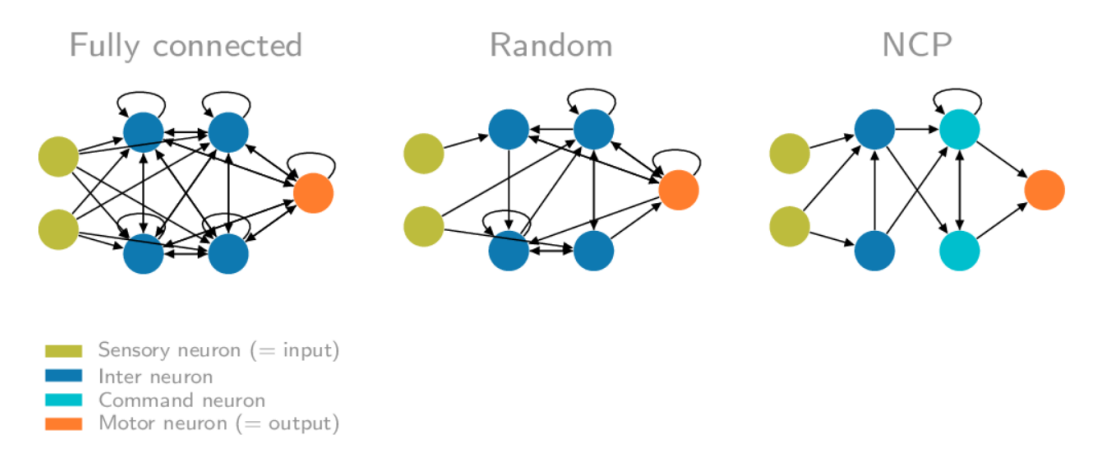

Slika 8: Različiti načini umrežavanja u RNN; preuzeto iz [\[16\]](#page-43-3)

Slika [8](#page-20-1) prikazuje kako izgledaju različito umrežavanje neurona u RNN. U praktičnom dijelu biti će detaljnije objašnjeno umrežavanje, sa različitim primjerima u praksi.

#### <span id="page-20-0"></span>**2.2.4.2. C. elegans**

LNN su biološki nadahnute prema strukturi mozga Caenorhabditiselegans, mikroskopske, slobodnoživuće, prozirne nematode (valikasti crvi, obli crvi, oble gliste) ne duže od 1 mm. Istraživali su temeljno izračunavanje njegovog mozga, koji ima samo 302 neurona u živčanom sustavu, a ipak stvara složenu i adaptivnu dinamiku. Njegovi neuroni raspoređeni su u module koji sadrže neuronske krugove koji igraju ključnu ulogu u izvođenju različitih funkcija: kemosenzacija, termotaksija, mehanosenzacija, hranjenje, itd. [\[17\]](#page-43-4). Od svojih 302 neurona u crvu, samo se 4-6 neurona može smatrati čvorištima.

Postoji dovoljno dokaza koji sugeriraju da se arhitektura živčanih sustava životinja, od najjednostavnijih crva do složenih ljudi, temelji na istim osnovnim principima organizacije. Ovi principi su usklađeni s univerzalnim potrebama organizama za istovremenom obradom različitih vrsta senzorskih informacija. To je zbog činjenice da senzorski neuroni imaju ograničenje u kodiranju samo jednog tipa senzorskih podataka, pa organizmi moraju kombinirati ove različite vrste informacija kako bi donijeli odluke. [\[18\]](#page-43-5)

#### <span id="page-21-0"></span>**2.2.4.3. Senzorna matrica susjedstva**

Senzorna matrica susjedstva (engl. *sensory adjacency matrix*) je alat koji se koristi u neuroznanosti i umjetnoj inteligenciji za modeliranje veza između različitih osjetilnih sustava ili modaliteta u mozgu. To je matrica koja predstavlja prostorne odnose između različitih osjetilnih receptora ili neurona, poput onih odgovornih za vid, sluh, dodir, okus i miris. Matrica se može koristiti za simuliranje kako senzorske informacije iz jednog modaliteta mogu utjecati ili "prelijevati se" u drugi modalitet, stvarajući integriraniju i potpuniju percepciju okoline [\[19\]](#page-43-6).

U kontekstu neuronskih mreža, matricu osjetilne susjednosti može se koristiti za dizajniranje modela koji oponašaju način na koji mozak procesira senzorske informacije. Na primjer, istraživači su koristili matrice osjetilne susjednosti kako bi razvili neuronske mreže koje mogu istovremeno obraditi vizualne i auditivne informacije, što dovodi do poboljšane izvedbe na zadacima poput prepoznavanja govora i prepoznavanja objekata [\[19\]](#page-43-6).

Senzorna matrica susjedstva pruža okvir za mapiranje načina na koji se senzorne informacije obraduju i povezuju unutar LTC. ¯

<span id="page-21-1"></span>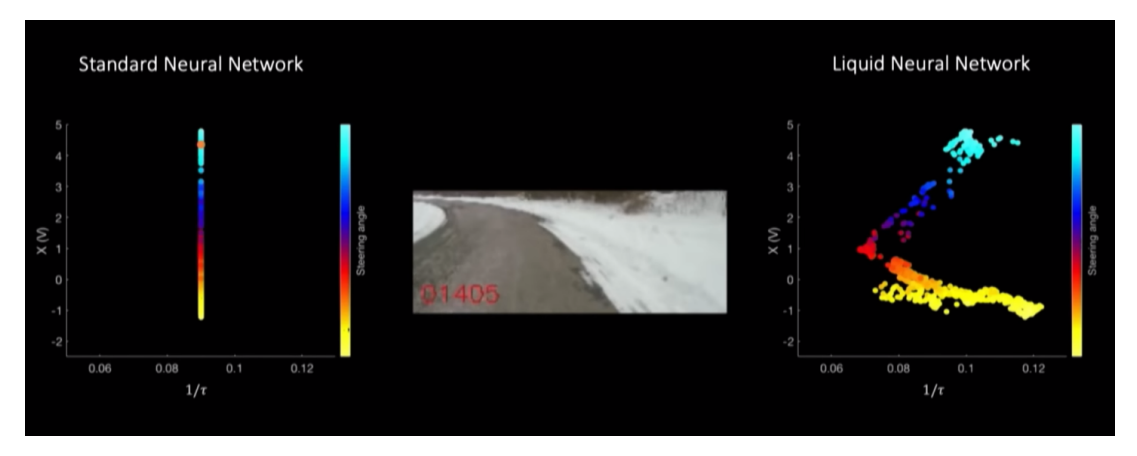

Slika 9: Aktivacija neurona; preuzeto iz [\[20\]](#page-43-7)

Senzorna matrica susjedstva omogućava dinamičnu aktivaciju neurona u LNN, za raz-liku od standarnih neuronskih mreža kod kojih je aktivnost statična [9.](#page-21-1)

Prednosti korištenja matrica osjetilne susjednosti u neuronskim mrežama uključuju:

1. Poboljšana izvedba na multisenzorskim zadacima: Simuliranjem načina na koji mozak integrira senzorske informacije iz više modaliteta, ovi modeli mogu bolje obavljati zadatke koji zahtijevaju obradu više vrsta senzorskog ulaza.

- 2. Povećana otpornost na buku i pogreške: Uzimajući u obzir prostorne odnose izmedu senzorskih receptora, ovi modeli mogu biti manje osjetljivi na smetnje ili po- ¯ greške u pojedinim modalitetima.
- 3. Poboljšana generalizacija na nove situacije: Obukom na raznolikom skupu senzorskih ulaza, ovi modeli mogu naučiti prepoznavati obrasce i odnose između različitih modaliteta, poboljšavajući njihovu sposobnost generalizacije na nove situacije.
- 4. Bolje razumijevanje ljudske kognicije i percepcije: Istražujući svojstva matrica osjetilne susjednosti i njihovu ulogu u modelima neuronskih mreža, istraživači mogu dobiti uvid u to kako mozak procesira i integrira senzorske informacije, što može obogatiti naše razumijevanje ljudske kognicije i percepcije.
- 5. Potencijalne primjene u različitim područjima: Matrice osjetilne susjednosti mogu se primijeniti u širokom spektru domena, uključujući robotiku, autonomna vozila, zdravstvo, obrazovanje i zabavu. Na primjer, mogu se koristiti kako bi se poboljšala izvedba sustava virtualne stvarnosti ili poboljšala dostupnost multimedijskog sadržaja osobama s invaliditetom.

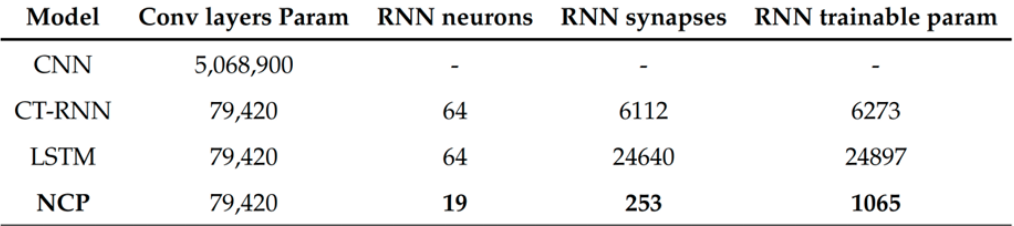

Slika 10: Performanse različitih modela; preuzeto iz [\[14\]](#page-43-1)

Uspoređivanje različitih modela donosi zaključak, da do jednakog ili čak i boljeg rezultata moguće je i doći sa puno manje neurona i veza između njih, što dovodi do manje potrebe korištenja resursa i brže treniranje modela.

#### **Izazovi**

U području istraživanja LTC identificirano je nekoliko izazova koji koče razvoj ovog obećavaju-ćeg područja. Bidollahkhani, Atasoy i Abdellatef [\[21\]](#page-43-8) ističu poteškoće povezane s implementacijom LTC. Jedan od glavnih izazova je točno modeliranje i simulacija takvih mreža, budući da uključuju složene fizičke pojave i interakcije. Dodatno, autori ističu poteškoće u postizanju stabilnosti u tekucim vremenski konstantnim mrežama zbog inherentne nelinearnosti i vremenski ´ promjenjive prirode sustava. Drugi izazov leži u dizajnu i izradi odgovarajućih hardverskih platformi koje mogu učinkovito podržati tekuće vremenske konstantne mreže. Integracija različitih komponenti, kao što su senzori, aktuatori i jedinice za obradu podataka, predstavlja značajan izazov u smislu kompatibilnosti i skalabilnosti. Štoviše, autori naglašavaju potrebu za učinkovitim algoritmima i kontrolnim strategijama za optimizaciju performansi LTC.

Ovi izazovi, iako strašni, također predstavljaju prilike za potencijalni napredak na tom području.

Istraživači se mogu usredotočiti na razvoj robusnih tehnika modeliranja koje točno hvataju dinamiku LTC. Osim toga, dizajn novih materijala i metoda izrade može pomoci u prevladavanju ´ ograničenja postojećih hardverskih platformi. Nadalje, razvoj naprednih kontrolnih algoritama, poput strojnog učenja i pristupa koji se temelje na umjetnoj inteligenciji, može poboljšati sposobnosti i prilagodljivost LTC. Sve u svemu, rješavanje ovih izazova i istraživanje potencijalnih napretka doprinijet će napretku i praktičnoj primjeni LTC u različitim domenama.

# <span id="page-24-0"></span>**3. Autonomna vožnja pomoću tekućih neuronskih mreža**

Za izradu autonomnog modela auta korištena je skupina alata i okruženja koja su detaljno opisana pod temom korišteni alati. Simulator Carla je korišten za treniranje, validaciju i testiranje tekućih neuronskih mreža zbog njegovog realističnog i sveobuhvatnog okruženja. Simulator sadrži bogati skup senzorskih podataka, kao što su lidar, radar, sonar i raznorazne vrste kamera, koje služe za učinkovito percipiranje i navigiranje u dinamičnim okolinama. Dodatno, simulator Carla nudi fleksibilan i prilagodljiv okvir koji omogućava jednostavno integriranje modela tekucih neuronskih mreža i algoritama u okruženje simulacije. ´

# <span id="page-24-1"></span>**3.1. Dohvat podataka**

Kod dohvata podataka postojalo je više ideja o tome kako i na koji način preuzeti veliku količinu podataka, a te ideje su najviše bile potaknute budućim modelom. Problematika "hranjenja" (engl. *feeding*) podataka modelom uključivala je više stvari, a one će biti detaljnije opisane u poglavlju izrade modela. Prvotna ideja je bila izraditi skriptu koja ce kroz više iteracija, po- ´ mocu autopilota prolaziti scenarije te zabilježavati podatke iz senzora, koji bi u modelu bili ulazi ´ (engl. *inputs*), dok bi izlazi (engl. *outputs*) bili podaci o trenutnom voznom stanju auta (stupanj zakrenutosti volana (engl.steer), pritisak papučice gasa (engl. throttle) i pritisak kočnice (engl. *brake*)).

### <span id="page-24-2"></span>**3.1.1. Carla skup podataka**

Iako na internetu postoji više skupa podataka kreiranih unutar Carla simulatora, za naš model i predikciju modela potrebna je različita vrsta podataka. U skripti  $\theta$ enerate $\theta$ ataset.py nalazi se kod za prikupljanje podataka, koji dohvaća slike iz senzora kamere postavljene na vozilo i povezane informacije o promjenom kuta u odnosu na početnu orijentaciju.

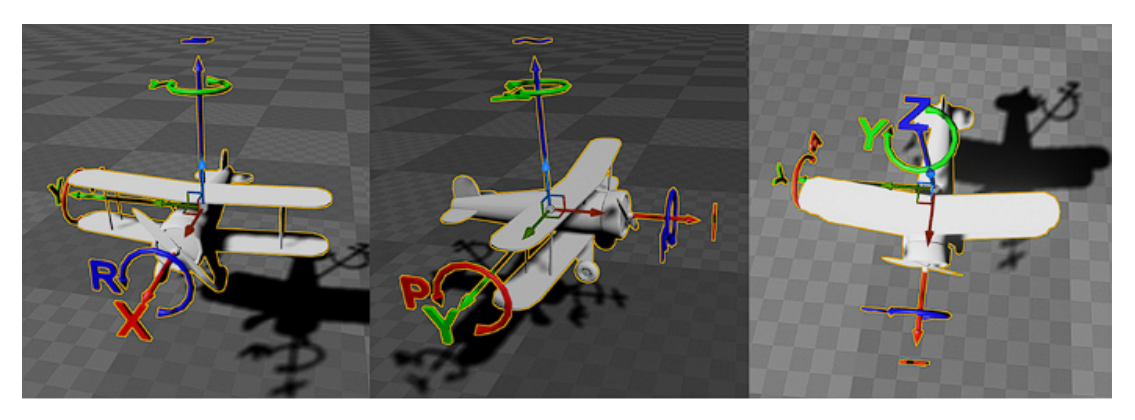

Slika 11: Rotacije unutar Carla simulatora; preuzeto iz [\[1\]](#page-42-1)

#### for lane in good\_lanes:

```
2 #loop within a lane
3 i f quit:
4 break
5 for wp in lane[0].next_until_lane_end(20):
6 start_point = wp.transform
7 ego_vehicle.set_transform(start_point)
8 time.sleep(2)
9 initial_yaw = start_point.rotation.yaw
10
11 for i in range(5):
12 world.tick()
13
14 trans = start_point
15 angle_adj = random.randrange(-YAW_ADJ_DEGREES,
             YAW_ADJ_DEGREES, 1)
16 trans.rotation.yaw = initial_yaw +angle_adj
17 ego_vehicle.set_transform(trans)
18 time.sleep(1)
19 if cv2 \cdot waitKey(1) == ord('q'):
20 quit = True
21 break
22
23 s_frame = sensor_queue.get(True, 1.0)
24 image = s_f frame [0]
25
26 actual_angle = ego_vehicle.get_transform().rotation.
             yaw - initial_yaw
27 i f actual_angle <-180:
28 actual_angle +=360
29 elif actual_angle >180:
30 actual_angle -=360
31 actual_angle = str(i n t(actual_angle))
32 angle = f l o a t(actual_angle)/YAW_ADJ_DEGREES
33 angles.append(angle)
34
\text{img} = \text{np.fload32}(\text{img})36 img_gry = cv2.cvtColor(img, cv2.COLOR_RGB2GRAY)
37 image = img_gry[height_from:,width_from:width_to]
38 canny = cv2. Canny (np.uint8(image), 50, 150)
39 images.append(canny[:, :, None] / 255)
40
i i f (len (images) == 64):
42 try:
```
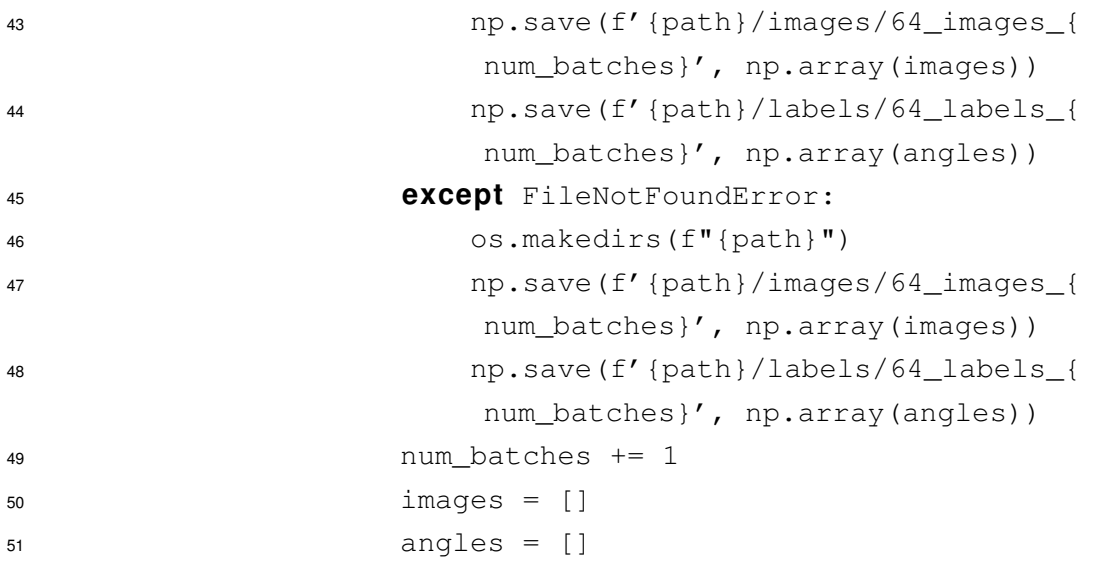

Glavni dio koda unutar skripte, koji zapravo obavlja spremanje podataka nalazi se u petlji. Za svaku traku unutar traka na kojima se može učiti model i za svaku putnu točku unutar te trake zabilježuju se informacije o transformaciji (položaj i orijentacija) iz trenutne međutočke, postavlja se transformacija ego vozila na tu transformaciju. Nakon toga uvodi se odgodu mirovanja od 2 sekunde, kako bih simulator stigao odraditi transformacije i zabilježuje se početni kut skretanja (orijentacija) ego vozila. Radi boljeg izračuna kuta skretanja naknadno je dodana petlja koja pet puta okreće auto za određeni stupanj koji je određen pseudoslučajno. Za svaki od tih koraka zapisujemo sliku koju pretvaramo u sivu boju (engl. *grayscale*), režemo sliku tako da je vidljiva samo cesta, te koristimo popularnu  $Canny$  funkciju za prepoznavanje rubova. Zajedno sa slikom spremamo i promjenu u orijentaciji ego vozila, te se normaliziraju podaci u razmaku od -1 do 1.

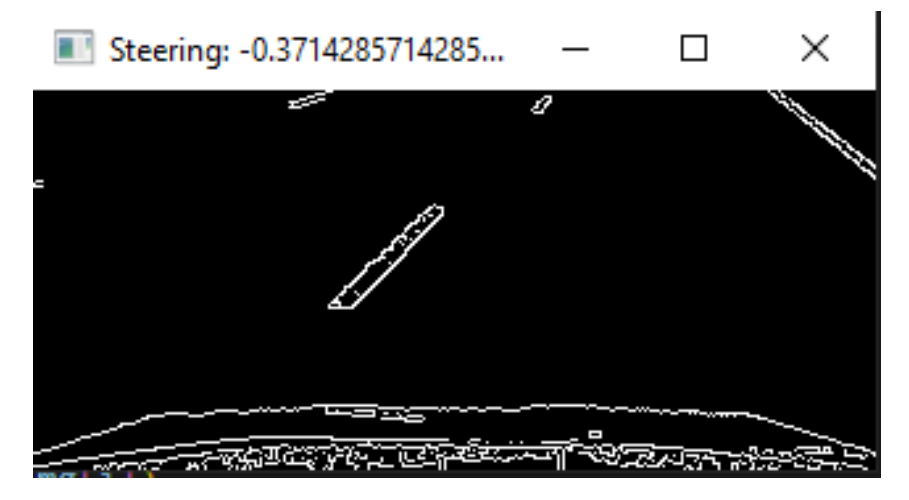

Slika 12: ekstrakcija rubova sa slike i prateći kut upravljanja; vlastita slika

Način spremanja podataka je  $.npy$  format radi brzog spremanja i kasnije lakog dohvata podataka u traženom formatu. Podaci se spremaju u serije (engl. *batch*) od 64 para jer model može obrađivati više serija od jednom, a veličina serije se računa formulom  $n^2$  i standardni veličina je 8,32,64,128 ili čak 256, ovisno o jačini grafičke kartice.

# <span id="page-27-0"></span>**3.2. Obrada podataka**

Priprema podataka je ključan korak u osiguravanju kvalitete i pouzdanosti podataka prije nego što se dalje koriste, a uključuje pretvaranje sirovih podataka u format koji je prikladan za analizu i modeliranje. Proces pripreme podataka uključuje nekoliko koraka poput čišćenja, normalizacije, transformacije i redukcije podataka.

**Ciš ˇ cenje podataka ´** ukljucuje uklanjanje ili ispravljanje pogrešaka ili nekonzistentnosti ˇ u podacima, kao što su nedostajuce vrijednosti, izdvojeni podaci ili duplicirani unosi. Pošto ´ je ovaj skup podataka rađen u kontroliranom okruženju i kontroliranim uvjetima nije potrebno čiščenje podataka.

**Transformacija podataka** uključuje pretvaranje podataka u standardni format ili skaliranje u zajednički raspon. Ovaj korak je ključan za osiguravanje da različite varijable imaju jednaku važnost tijekom analize.

**Normalizacija podataka** (za duboko učenje), je proces normaliziranja podataka na fiksni raspon kako bi bili prikladni za treniranje neuronskih mreža. Postoji više vrsta normalizacija, najkorišteniji način uključuje skaliranje podataka u rasponu [0,1] ili [-1,1].

**Redukcija podataka** koristi se za smanjenje dimenzija skupa podataka, uklanjanje redundantnih ili irelevantnih značajki kako bi se poboljšala računalna učinkovitost i izvedba modela.

Sveukupno, priprema podataka igra ključnu ulogu u osiguravanju kvalitete i pouzdanosti podataka prije nego što se koriste za analizu, omogućujući istražiteljima i analitičarima da izvuku smislene uvide i donesu točne predikcije.

### <span id="page-27-1"></span>**3.2.1. Carla obrada podataka**

Pošto su podaci bili obrađivani pa direktno spremljeni u  $.npy$  datoteke, njihova dodatna obrada nije potrebna. Jedina obrada koja se dogada kod dohvata podataka labela. Unutar ¯ klase BatchDataGenerator prije dohvata stupnja skretanja vršimo takozvanu "stvarnu" normalizaciju podataka, u kojoj najveća vrijednost u listi postaje 1 (absolutni maksimum), a ostale vrijednosti se skaliraju s obzirom na odredenu maksimalnu vrijednost. ¯

```
1 true_max_train = max(abs(min(batch_y)), max(batch_y))
batch_y \leftarrow (1.0 / true_max_train)
```
Za ulazne slike opisana je obrada koja uključuje konverziju slike u crno-bijelu, izrezivanje kako bi se zadržao samo dio koji prikazuje cestu, te nakon toga korištenje funkcije  $Canny$  iz  $cv2$ biblioteke za prepoznavanje rubova. Naravno, kako bi se slika mogla spremiti u  $\eta_{py}$  format, mora se pretvoriti u listu koja ima odredeni oblik (visina, širina, broj kanala), a u ovom trenutnom ¯ slučaju oblik je (144, 320, 1).

## <span id="page-28-0"></span>**3.3. Izrada modela**

Izgradnja modela neuronskih mreža nekada je bila složen i pedantan proces koji je zahtijevao da znanstvenici pomno definiraju svaki aspekt svojih neuronskih mreža, od arhitekture i inicijalizacije težina do podešavanja hiperparametara (engl. *hyperparameters*) i optimizacije gradijenta. Međutim, dolaskom moćnih okvira za duboko učenje poput TensorFlowa i PyTorcha, ovaj nekada težak zadatak značajno je pojednostavljen. Ovi alati nude apstrakcije visokog nivoa i predefinirane module koji omogućuju istraživačima i razvijateljima da se više usmjere na problem koji žele riješiti umjesto na detalje implementacije neuronskih mreža. Zbog te fasade jednostavnosti odabran je Tensorflow i njegov API Keras.

TensorFlow-ov Keras API je sučelje visokog nivoa koja pojednostavljuje proces oblikovanja, treniranja i implementacije modela neuronskih mreža za učenje. Pruža intuitivno i korisnički prijateljsko sučelje koje omogućuje razvijateljima da definiraju složene arhitekture neuronskih mreža s minimalnim kodom. Keras nudi širok spektar unaprijed izgrađenih slojeva, aktivacijskih funkcija i optimizatora, što olakšava eksperimentiranje s različitim konfiguracijama modela. Besprijekorno se integrira s TensorFlow-om, omogućavajući korisnicima da iskoriste punu snagu TensorFlow-ove racunalne i optimizacijske sposobnosti dok istovremeno koriste ˇ prednosti Keras-ove jednostavnosti korištenja[\[22\]](#page-43-9). Ukratko, TensorFlow-ov Keras API je vrijedan alat kako za početnike tako i za iskusne praktičare, omogućujući brzo prototipiranje i eksperimentiranje u području umjetne inteligencije.

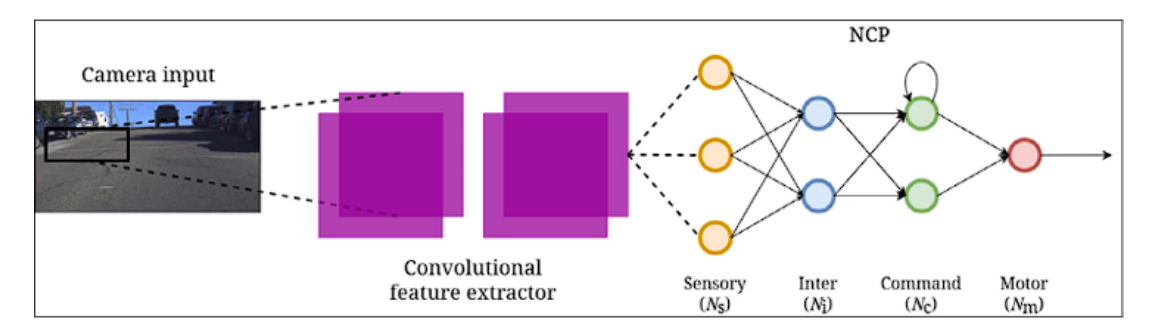

Slika 13: CNN-NCP struktura(inter=12,command=8); preuzeto iz [\[23\]](#page-43-10)

Na ovoj slici nalazi se jednostavni prikaz kako funkcionira izrađeni model. Modelu se šalje slika na obradu kroz nekoliko konvolucijskih slojeva za izvlačenje značajki, te se te značajke sa slike šalju sloju ponavljajućoj neuronskoj mreži, koja sadrži ćeliju nadahnutu funkcioniranjem mozga. S ovom hibridnom arhitekturom cilj je poboljšati izdvajanje sekvencijalnih informacija od strane konvolucijskih slojeva i postići unaprijeđenu kontrolu dinamike vozila.

### <span id="page-28-1"></span>**3.3.1. Umrežavanje**

Za izradu modela od velike pomoći je bila dokumentacija politike neuronskih krugova [\[24\]](#page-43-11), koja proširuje  $keras$  sa bibliotekom  $kerasncp$ . Kao što je već objašnjeno ranije, TNN baziraju se na politike neuronskih krugova (NCP), te za izradu modela TNN, kerasncp pruža detaljno specificiranje NCP umrežavanja i kreiranje  $LTCCell$  ćelije. Kreirana NCP ćelija bazirana je na LTC neuronu te samim time predstavlja TNN.

Biblioteka  $kerasncp$  korisnicima pruža dva načina modeliranja NCP umrežavanja, a za odabir kojeg važno je razumjeti razliku između  $NCP$  i  $AutoNCP$  povezivanja.

Modeliranje NCP umrežavanja moguće je automatski način sa  $AutoNCP$ :

```
\text{wiring} = \text{AutoNCP}(21,1)
```
 $i$ li na manualni način $\cdot$ 

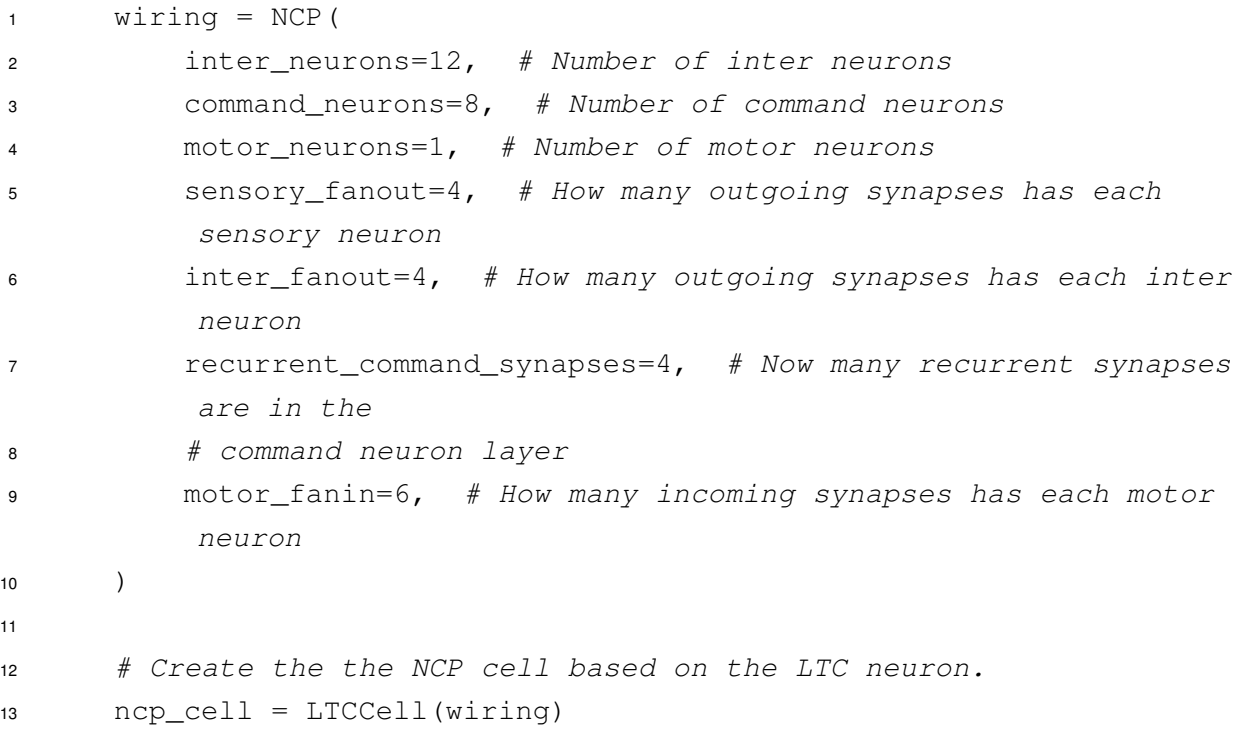

 $NCP$  se odnosi na tradicionalni način ručnog određivanja veza između slojeva neuronske mreže. U ovom pristupu korisnik ima potpunu kontrolu nad arhitekturom i može eksplicitno definirati koji su slojevi povezani međusobno.

S druge strane,  $AutONCP$  povezivanje je automatizirani pristup gdje se povezivanje između slojeva automatski određuje od strane same biblioteke. To znači da korisnik ne mora ručno određivati veze, već se knjižnica brine za to na temelju određenih pravila ili algoritama.

 $AutoNCP$  povezivanje može biti korisno u scenarijima gdje je arhitektura mreže složena ili kada korisnik želi eksperimentirati s različitim konfiguracijama veza bez ručnog mijenjanja koda. Međutim, NCP povezivanje pruža veću fleksibilnost i kontrolu nad arhitekturom, omogućavajući korisniku dizajniranje mreže prema svojim specifičnim potrebama. Konačan izbor između  $NCP$  i  $AutoNCP$  povezivanja ovisi o zahtjevima projekta i razini kontrole koju korisnik želi imati nad arhitekturom mreže.

Za ovaj model odabran je tradicionalni način, a parametri koje on prima su:

• **interni neuroni** – broj interneurona (sloj 2)

- **naredbeni neuroni** broj naredbenih neurona (sloj 3)
- **motorički neuroni** broj motoričkih neurona (sloj 4 = broj izlaza)
- senzorni broj Prosječan broj izlaznih sinapsi od senzornih do interneurona
- **inter broj** Prosječan broj izlaznih sinapsi od interneurona do naredbenih neurona
- **ponavljajuće naredbene sinapse** Prosječan broj povratnih veza u sloju naredbenih neurona
- motorički broj Prosječan broj ulaznih sinapsi motoričkih neurona od naredbenih neurona
- sjeme Slučajna sjemenka korištena za generiranje povezivanja

Najbitniji parametri su broj ulaza (interni) i broj izlaza (motorički), a svi ostali imaju mogućnost mijenjanja radi postizanja boljeg rezultata.

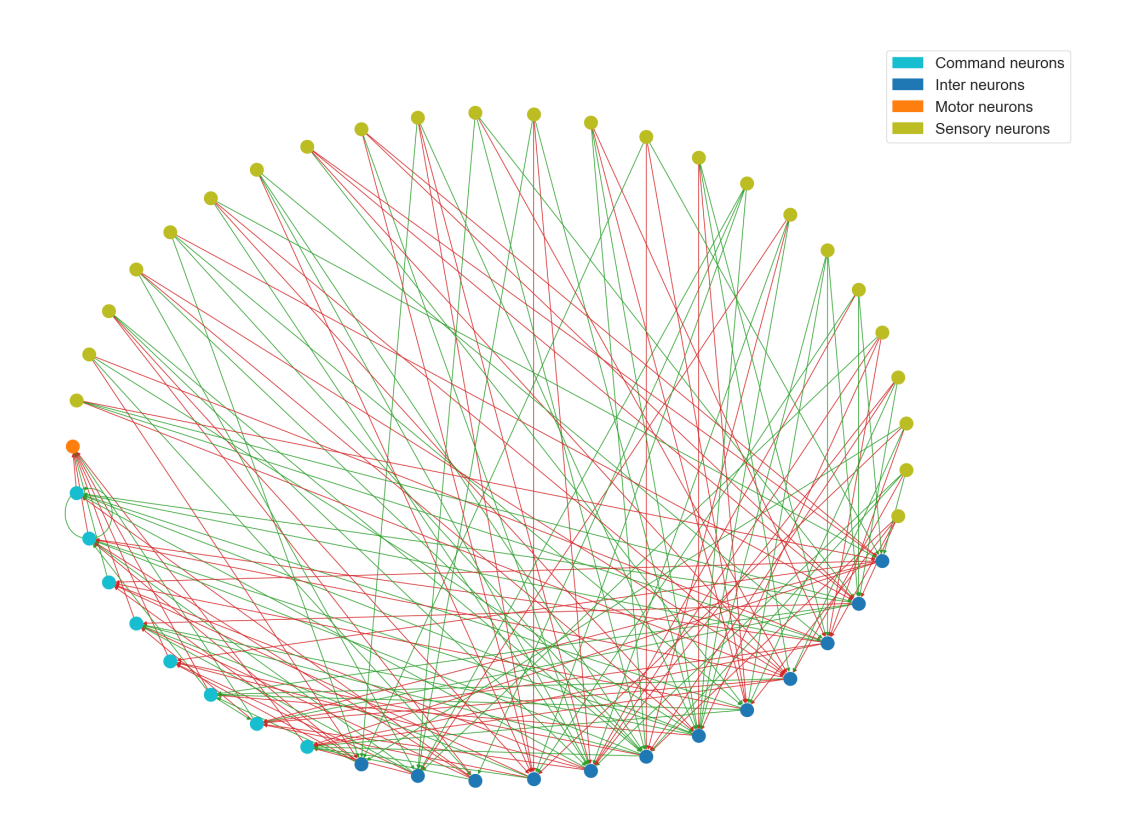

Slika 14: Umrežavanje NCP neurona; Vlastita slika

#### <span id="page-31-0"></span>**3.3.2. Model**

Nakon dobro postavljenog umrežavanja, kreira se model, koji mora sadržavati karakteristike ranije opisane ideje.

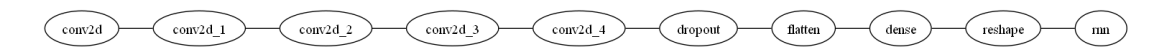

Slika 15: Jednostavni prikaz modela; vlastita slika

```
1 model = Sequential()
2 model.add(InputLayer(input_shape=PROCESSED_IMG_SHAPE))
3 model.add(Conv2D(24, 5, 2, activation='relu'))
4 model.add(Conv2D(36, 5, 2, activation='relu'))
5 model.add(Conv2D(48, 5, 2, activation='relu'))
6 model.add(Conv2D(64, 3, activation='relu'))
7 model.add(Conv2D(64, 3, activation='relu'))
8 model.add(Dropout(0.5))
9 model.add(Flatten())
10 model.add(Dense(100, activation='relu'))
11 model.add(Reshape((1, -1)))12 model.add(RNN(ncp_cell, unroll=True))
13 return model
```
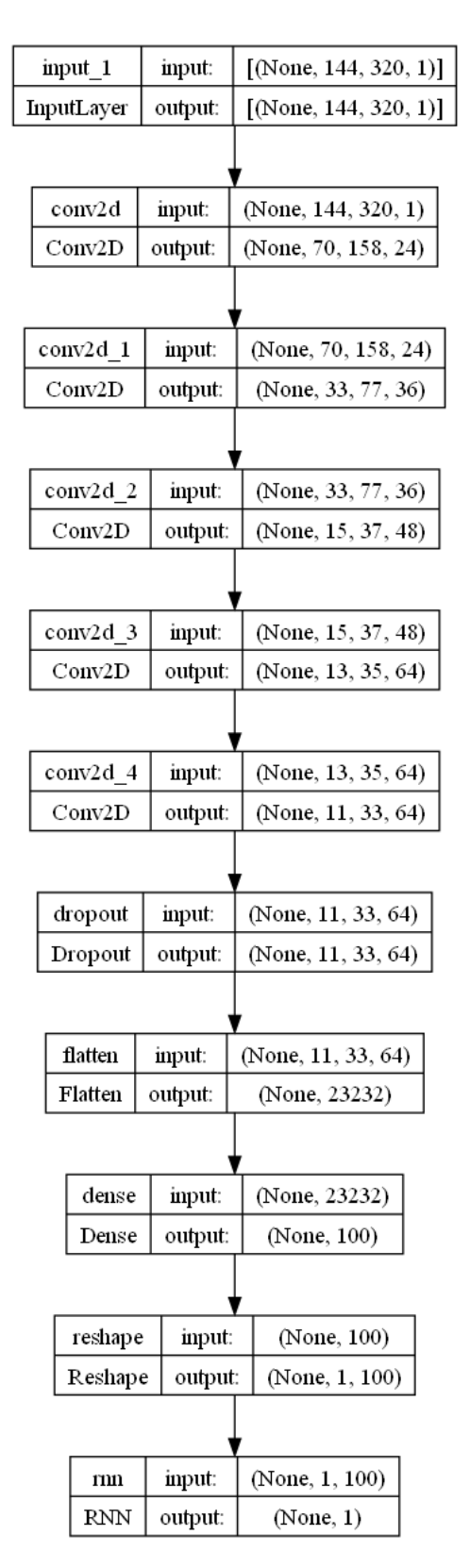

Slika 16: Detaljni prikaz modela; vlastita slika

Komponente i funkcionalnosti ovog modela implementirane su pomoću Kerasa:

- 1. **Sequential**: Ova linija inicijalizira sekvencijalni model, što je linearni niz slojeva. To znači da će se slojevi dodavati jedan za drugim u nizu.
- 2. **InputLayer**: Model pocinje s ulaznim slojem koji opisuje oblik ulaznih vrijednosti ˇ kao

PROCESSED\_IMG\_SHAPE. Ovdje model očekuje ulazne podatke. Oblik ulaznih podataka trebao bi odgovarati rezoluciji slike, a to je (144, 320, 1).

- 3. **Conv2D**(24, 5, 2, activation='relu'): prvi konvolucijski sloj s 24 filtra veličine 5x5 i korakom pomaka od 2. Koristi ReLU (Rectified Linear Unit) aktivacijsku funkciju.
- 4. **Conv2D**(36, 5, 2, activation='relu'): Drugi konvolucijski sloj s 36 filtra, također veličine 5x5 i korakom pomaka od 2, koristi ReLU aktivaciju.
- 5. **Conv2D**(48, 5, 2, activation='relu'): Treći konvolucijski sloj s 48 filtra, veličine 5x5 i korakom pomaka od 2, s ReLU aktivacijom.
- 6. **Conv2D**(64, 3, activation='relu'): Četvrti konvolucijski sloj s 64 filtra veličine 3x3 i ReLU aktivacijom.
- 7. **Conv2D**(64, 3, activation='relu'): Peti konvolucijski sloj s 64 filtra veličine 3x3 i ReLU aktivacijom.
- 8. **Dropout**(0,5): Ovo je sloj za isključivanje s vjerojatnošću isključivanja od 0,5, što znači da će tijekom obuke otprilike 50% neurona u prethodnom sloju biti nasumično isključeni ili postavljeni na nulu. Isključivanje je tehnika regularizacije koja sprječava prenaučenost.
- 9. **Flatten**(): Ovaj sloj pretvara izlaz iz prethodnih slojeva u jednodimenzijski vektor. Priprema podatke za ulaz u potpuno povezane slojeve.
- 10. **Dense**(100, activation='relu'): Ovo je potpuno povezan (engl. *dense*) sloj s 100 neurona i ReLU aktivacijom.
- 11. **Reshape**((1, -1)): ovaj sloj preoblikuje izlaz iz potpuno povezanog sloja u tenzor s oblikom (1, -1), gdje se druga dimenzija automatski izračunava na temelju ulazne veličine.
- 12. **RNN**(ncp\_cell, unroll=True): sloj ponavljajuće neuronske mreže RNN je ključan sloj s ranije definiranom  $ncp$  cell ćelijom. Argument unroll=True označava da RNN treba biti razmotan, što znači da procesira cijeli niz u jednom prolazu prema naprijed.

Ukratko ovaj model počinje s konvolucijskim slojevima za izdvajanje bitnih značajki iz slika, zatim koristi isključivanje neurona i potpuno povezane slojeve za učenje značajki više razine. Na kraju koristi RNN za sekvencijalnu obradu, što je najbitniji dio jer umjesto "običnog" umrežavanja, koristi se umrežavanje TNN.

Kako konvolucijske mreže funckioniraju objašnjeno je u teorijskom dijelu rada, a za bolje razumijevanje teorije za ovaj model kreirani su izlazi za neke od slojeva iz modela.

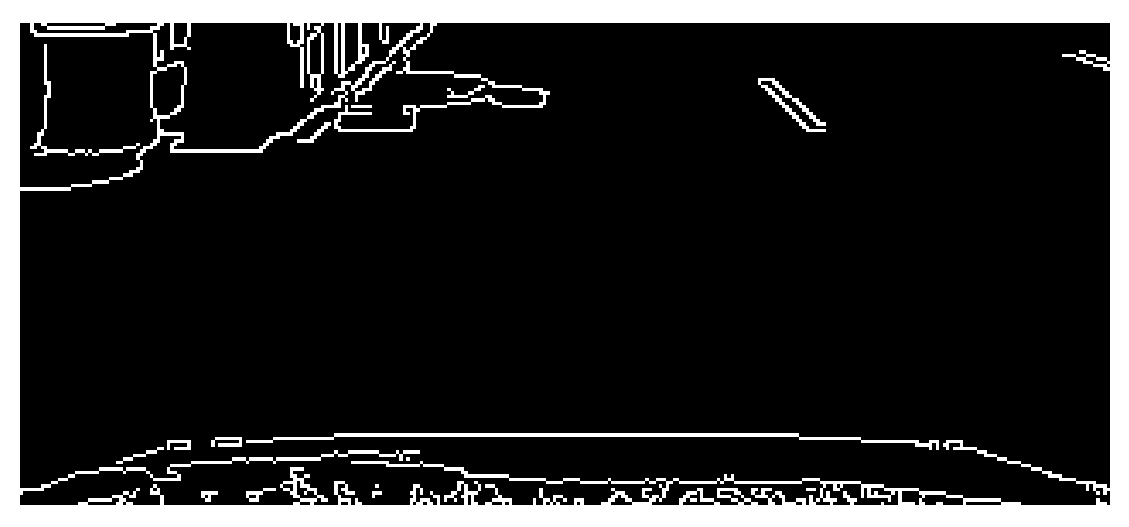

Slika 17: Slika koja se provlači kroz konvolucije; vlastita slika

| 20<br>$40 -$<br>$60 -$<br>20<br>40<br>60 80 100 120 140<br>$\Omega$                    | $\Omega$<br>20<br>$40 -$<br>60<br>40<br>60<br>80 100 120 140<br>20<br>$\circ$           | 20 <sup>1</sup><br>$40 -$<br>60<br>80 100 120 140<br>20<br>40<br>60<br>$\circ$                            | $^{\circ}$<br>20<br>$40 -$<br>60 <sub>1</sub><br>40<br>60<br>80<br>100 120 140<br>20<br>$\circ$ |
|----------------------------------------------------------------------------------------|-----------------------------------------------------------------------------------------|----------------------------------------------------------------------------------------------------|-------------------------------------------------------------------------------------------------|
| $\circ$<br>20<br>$40 -$<br>$60 -$<br>100 120 140<br>40<br>60<br>80<br>$^{\circ}$<br>20 | $\Omega$<br>20<br>$40 -$<br>$60 -$<br>80<br>100 120 140<br>$^{\circ}$<br>40<br>60<br>20 | $20 -$<br>$40 -$<br>$60 -$<br>60<br>80<br>20<br>40<br>100 120 140<br>$^{\circ}$                           | $\circ$<br>20<br>$40 -$<br>$60 -$<br>40<br>60<br>80<br>$^{\circ}$<br>20<br>100 120 140          |
| $^{\circ}$<br>20<br>40<br>60<br>80 100 120 140<br>$^{\circ}$<br>40<br>60<br>20         | 0<br>20<br>40 <sup>°</sup><br>60<br>40<br>60<br>80 100 120 140<br>$\circ$<br>20         | $^{\circ}$<br>20 <sup>1</sup><br>40 <sup>°</sup><br>$60 -$<br>20<br>40<br>60<br>80 100 120 140<br>$\circ$ | $^{\circ}$<br>20<br>$40 -$<br>$60 -$<br>40 60<br>80 100 120 140<br>20<br>$^{\circ}$             |
| $\circ$<br>$20 -$<br>$40 -$<br>60<br>$0$ 20<br>40<br>60 80 100 120 140                 | $^{\circ}$<br>20<br>$40 -$<br>$60 -$<br>20 40 60 80 100 120 140<br>$\circ$              | 0<br>20<br>$40 -$<br>60<br>40<br>20<br>60<br>80 100 120 140<br>$\circ$                                    | 0<br>20<br>$40 -$<br>$60 -$<br>20 40 60 80 100 120 140<br>$\circ$                               |

Slika 18: Prikaz prvog konvolucijskog sloja; vlastita slika

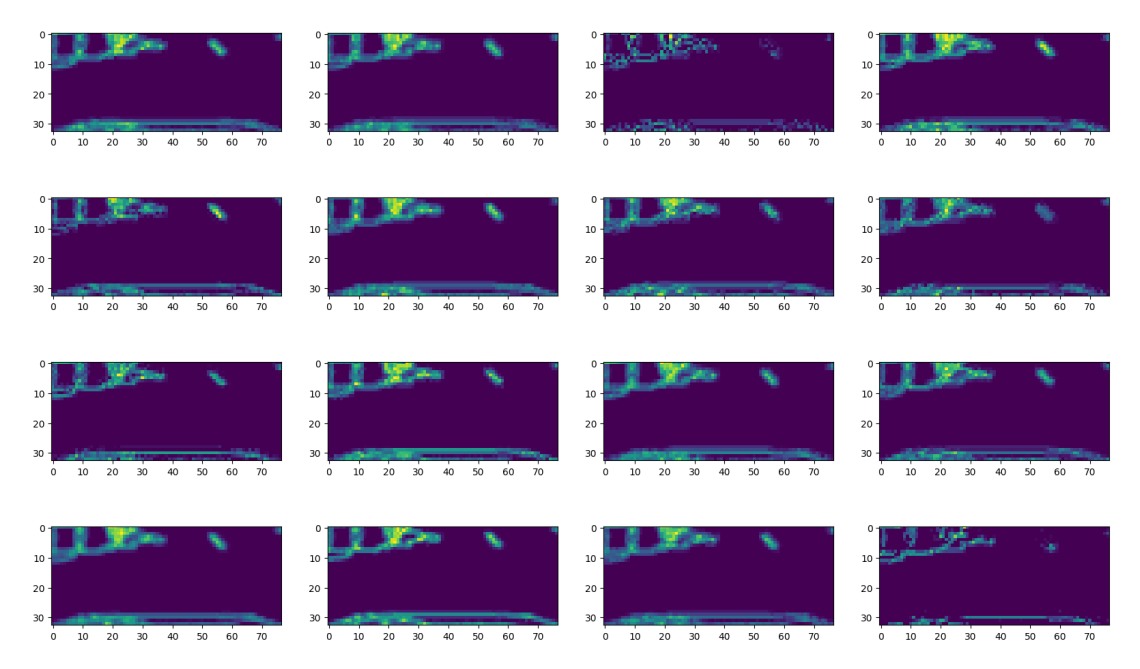

Slika 19: Prikaz drugog konvolucijskog sloja; vlastita slika

| $5 -$                                                                                | 5                                                            | $5 -$                                                    | 5                                                            |
|--------------------------------------------------------------------------------------|--------------------------------------------------------------|----------------------------------------------------------|--------------------------------------------------------------|
| 10                                                                                   | 10                                                           | $10 -$                                                   | 10                                                           |
| 30                                                                                   | 30                                                           | 30                                                       | $\,$ 0                                                       |
| 5                                                                                    | $\,$ 0                                                       | $\,$ 0                                                   | 10                                                           |
| 10                                                                                   | 10                                                           | 25                                                       | 15                                                           |
| 15                                                                                   | 15                                                           | 5                                                        | 25                                                           |
| 20                                                                                   | 25                                                           | 10                                                       | 30                                                           |
| 25                                                                                   | 5                                                            | 15                                                       | 5                                                            |
| $\circ$                                                                              | 20                                                           | 20                                                       | 20                                                           |
| $5 -$                                                                                | $5 -$                                                        | $5 -$                                                    | $5 -$                                                        |
| $10 -$                                                                               | $10 -$                                                       | $10 -$                                                   | $10 -$                                                       |
| 15                                                                                   | $\ddot{\mathbf{0}}$                                          | 10                                                       | $\circ$                                                      |
| 5                                                                                    | $10$                                                         | 15                                                       | 10                                                           |
| 10                                                                                   | 15                                                           | 30                                                       | 15                                                           |
| 20                                                                                   | 30                                                           | $\,0\,$                                                  | 20                                                           |
| 30                                                                                   | 5                                                            | 5                                                        | 30                                                           |
| $\circ$                                                                              | 20                                                           | 20                                                       | 5                                                            |
| 25                                                                                   | 25                                                           | 25                                                       | 25                                                           |
| $5 -$                                                                                | $5 -$                                                        | 5 <sub>1</sub>                                           | $5 -$                                                        |
| 10 <sub>10</sub>                                                                     | $10 -$                                                       | $10 -$                                                   | 10 <sub>10</sub>                                             |
| 15                                                                                   | $\mathbf 0$                                                  | 5                                                        | $\mathsf{o}$                                                 |
| $10$                                                                                 | $10\,$                                                       | $10$                                                     | 15                                                           |
| 20                                                                                   | 15                                                           | 15                                                       | 20                                                           |
| 25                                                                                   | 25                                                           | 25                                                       | 25                                                           |
| 30                                                                                   | 30                                                           | $\mathbb O$                                              | 30                                                           |
| $\circ$                                                                              | 5                                                            | 20                                                       | 5                                                            |
| 5                                                                                    | 20                                                           | 30                                                       | 10                                                           |
| $^{\circ}$<br>5 <sup>1</sup><br>$10 -$<br>30<br>$\circ$<br>5<br>10<br>15<br>20<br>25 | 5<br>$10 -$<br>25<br>30<br>$\,$ 0<br>5<br>$10\,$<br>15<br>20 | 5<br>$10 -$<br>30<br>$\,$ 0<br>5<br>10<br>15<br>20<br>25 | $5 -$<br>$10 -$<br>$\,$ 0<br>5<br>10<br>15<br>25<br>30<br>20 |

Slika 20: Prikaz zadnjeg konvolucijskog sloja; vlastita slika

Nakon prve konvolucije nije se dogodilo ništa značajno, ali ona je početak izvlačenja obilježja. Već nakon prolaska slike kroz drugu konvolucijsku mrežu stvaraju se pikseli rubova. Na zadnjoj slici je slika koja je prošla sve konvolucije i jasno pokazuje piksele koji su daljnjem modelu bitni. Isto tako rezolucija se smanjila, što je vidljivo povecanim pikselima, a i mjerilima ´ pored slike.
### **3.4. Testiranje modela i rezultati**

Kako bi se saznalo da li je model dobro postavljen sve što je potrebno je učitati model, postaviti određene postavke, kao što su optimizacije i metrike i pozvati funkciju za treniranje napravljenog modela. Za lakšu pratnju izvedbe modela dodaje se i atribut callbacks pomoću kojeg je moguće dobiti uvid u interna stanja i statistiku modela tijekom treniranja.

```
1 checkpoint = ModelCheckpoint(
2 cps_path,
3 monitor="val_mean_squared_error",
4 verbose=VERBOSITY,
5 save_best_only=True,
6 mode="auto",
7 )
8 NAME = f'' \{model_name\} \mod \ell_1 \{int (time.time())\}9 tensorboard = TensorBoard(
10 log_dir="logs/{}".format(NAME),
11 write_graph=True,
12 update_freq="epoch",
13 histogram freq=1,
14 )
15
16 # Start training the model
17 history = model.fit(
18 train_gen,
19 epochs=NB_EPOCHS,
20 verbose=VERBOSITY,
21 validation_data=val_gen,
22 callbacks=[checkpoint, tensorboard]
23 )
```
Lista callbacks posjeduje dva parametra. Parametar checkpoint služi za spremanje najboljeg modela ovisno o varijabli koja se prati, dok tensorboard daje uvid u izvođenje modela preko zapisa (engl. *logs*) koji se ucitavaju preko stranice i kreiraju zatražene grafove. ˇ

Jedan od načina kako provjeriti da li model radi ispravno je praćenje rezultata nad validacijskim skupom podataka. Validacija u modelu je postupak procjene točnosti modela putem evaluacije njegovih predviđanja na nekorištenom skupu podataka. To je ključno za razumijevanje sposobnosti modela za generalizaciju i otkrivanje problema kao što su pretjerana (engl. *overfitting*) ili premala prilagodba (engl. *underfitting*) modela. Postoje razlicite metode valida- ˇ cije, poput validacije zadržavanjem (engl. *holdout*), unakrsne validacije (engl. *k-fold crossvalidation*) i ostavi jednog izvan (engl. *leave-one-out*) [\[25\]](#page-43-0).

Ovaj proces pomaže u ocjeni performansi modela i omogućuje poboljšanja prije implementacije, a postoji nekoliko metrika koje se mogu pratiti:

- Gubitak (engl. *Loss*)
- Preciznost (engl. *Precision*)
- Recall (engl. *Osjetljivost*)
- F1-uspjeh (engl. *F1-Score*)
- ROC Krivulja (engl. *ROC Curve*)
- AUC (engl. *Površina ispod ROC Krivulje*)
- Srednja Apsolutna Greška (engl. *Mean Absolute Error MAE*)
- Srednja Kvadratna Greška (engl. *Mean Squared Error MSE*)
- R-kvadrat (engl. *R2*)
- Matrica Konfuzije (engl. *Confusion Matrix*)
- Logaritamski Gubitak (engl. *Log-Loss*)

Odabir prave metrike za treninga modela dubokog učenia ovisi o konkretnom problemu koji se pokušava riješiti i ciljevima prilikom treniranja modela. Metrike pružaju korisne informacije, ali usredotočuju se na različite aspekte performansi modela.

Za predvidanje kuta skretanja odabrana je metrika srednja kvadratna greška (MSE): ¯

$$
MSE = \frac{1}{n} \sum_{i=1}^{n} (y_i - \hat{y}_i)^2
$$

gdje je:

MSE - srednja kvadratna greška

- $n$  broj podataka
- $y_i$  stvarna ciljna vrijednost za podatak  $i$
- $\hat{y}_i$  predviđena ciljna vrijednost za podatak  $i$
- $\sum^{n}$  zbroj svih podataka od 1 do  $n$  $i=1$

MSE izračunava prosječnu kvadratnu razliku između stvarnih i predviđenih vrijednosti, pri čemu veće greške dobivaju veću težinu zbog kvadriranja. Razlog odabira ove metrike je zato što se ona odabire kada je cilj modela smanjiti kvadratnu grešku između predviđenih i stvarnih vrijednosti, odnosno želimo što bolje pogađanje kuta skretanja.

Model se trenirao na 1000 epoha i vidlijv je konstantni pad, u početku naglo, a onda polagano prema nuli. Već kod 900 epoha vidljivo je izravnanje srednje kvadratne greške sa apscisom, što znači da je model naučen koliko on može naučiti, te se tu često zaustavlja model kako se ne bi došlo do prekomjernog treniranja.

<span id="page-38-0"></span>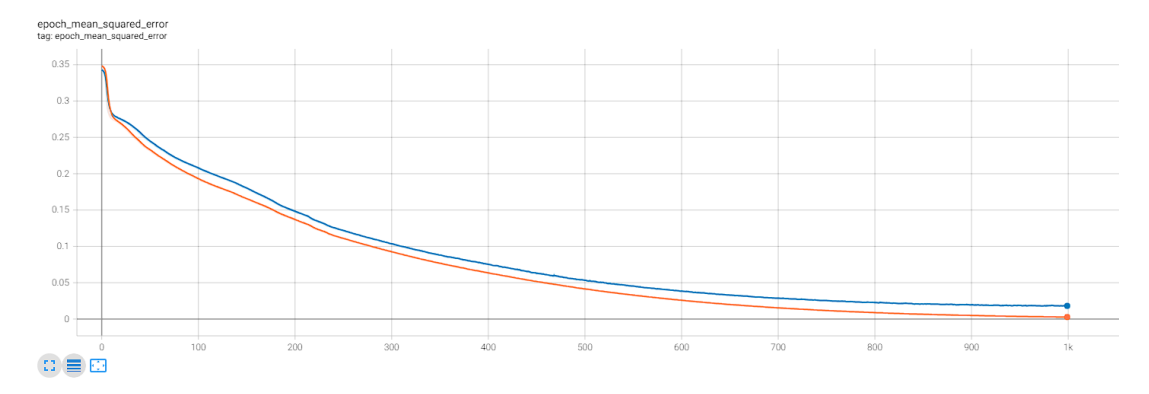

Slika 21: Srednja kvadratna greška (MSE); vlastita slika

Prilikom pokretanja simulacije praćene su dvije varijable pomoću dodatnih senzora koje pruža Carla, a to su *lane<sub>i</sub>nvasion* i collision. Kako bi model bio ocjenjen i vidjeli kako se TNN prilagođavaju, skripta za automatsku vožnju pokrenuta je u tri vremenska uvjeta:  $Sunny$ , W etNoon i HardRainSunset.

<span id="page-38-1"></span>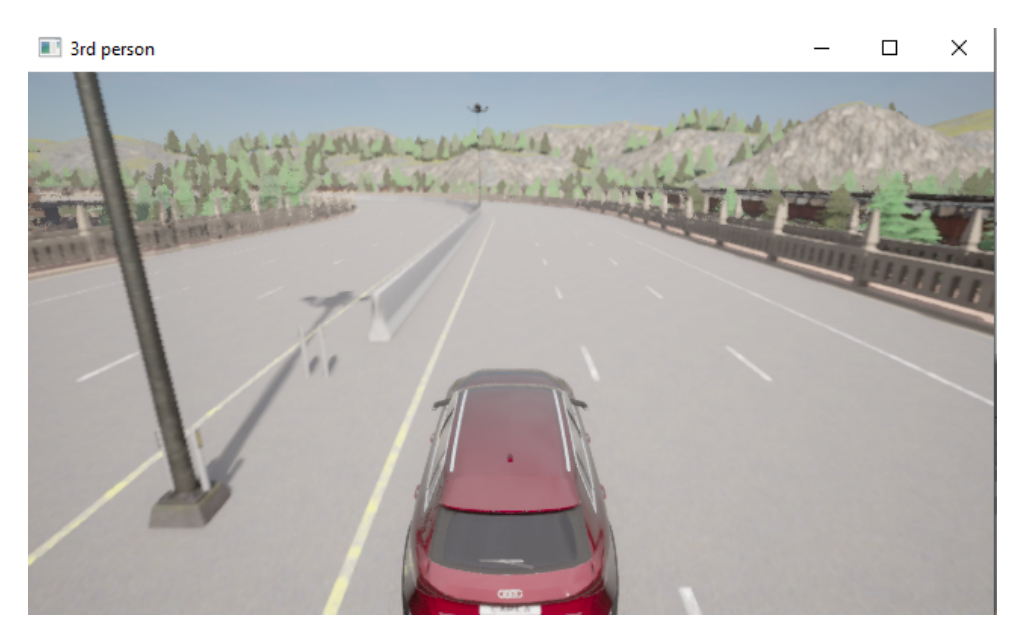

Slika 22: Vožnje pod suncem; vlastita slika

Iako je model treniran na sunčanoj mapi unutar 2 minute ima najviše prekršaja napravljenih, i to čak preko 30. Jedna od pretpostavki je da se model prekomjerno istrenirao u tom okruženju i zbog toga radi krive predikcije. Pošto rezultat ovisi o više stvari, na kojoj poziciji na mapi se auto stvorio, da li se vozi samo autoputom ili i gradom, koliko je raskrižja prošao, da li je napravio skretanje na raskrižju i još puno ostalih parametara, ne bi se trebalo zaključivati iz jedne epohe.

<span id="page-39-0"></span>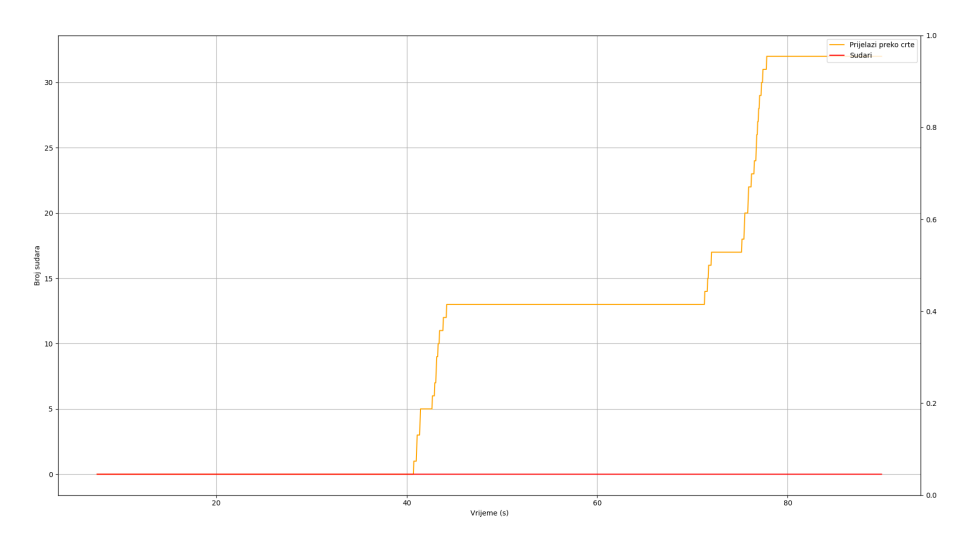

Slika 23: Rezultat vožnje pod suncem; vlastita slika

<span id="page-39-1"></span>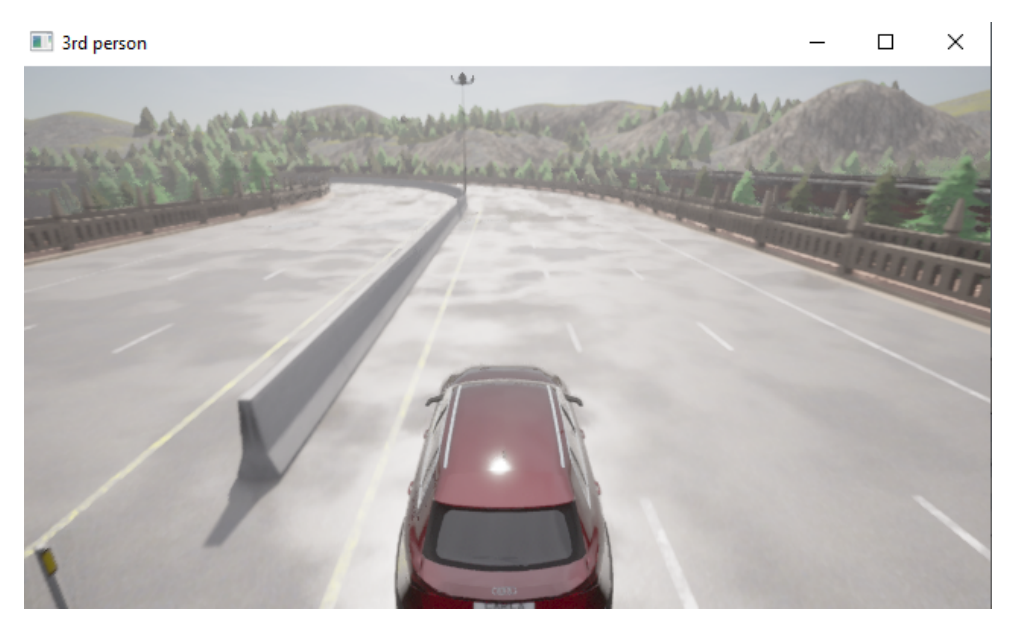

Slika 24: Vožnja na mokroj cesti; vlastita slika

<span id="page-39-2"></span>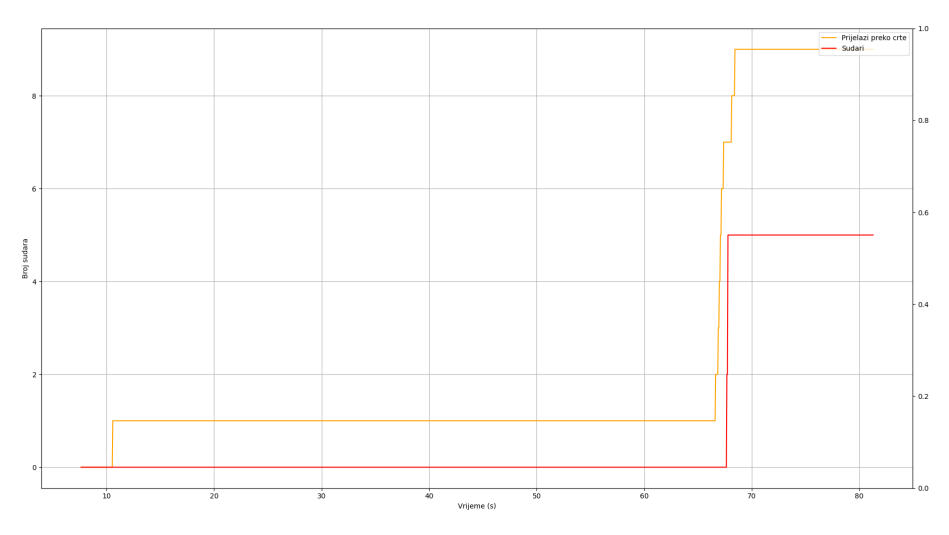

Slika 25: Rezultat vožnje na mokroj cesti; vlastita slika

<span id="page-40-0"></span>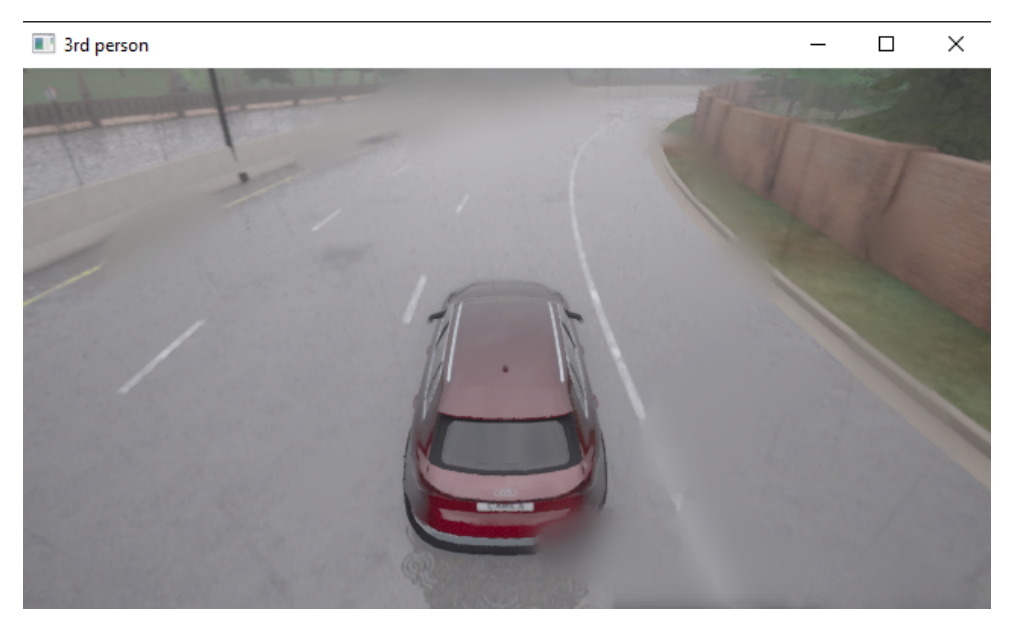

Slika 26: Vožnja dok pada jaka kiša; vlastita slika

<span id="page-40-1"></span>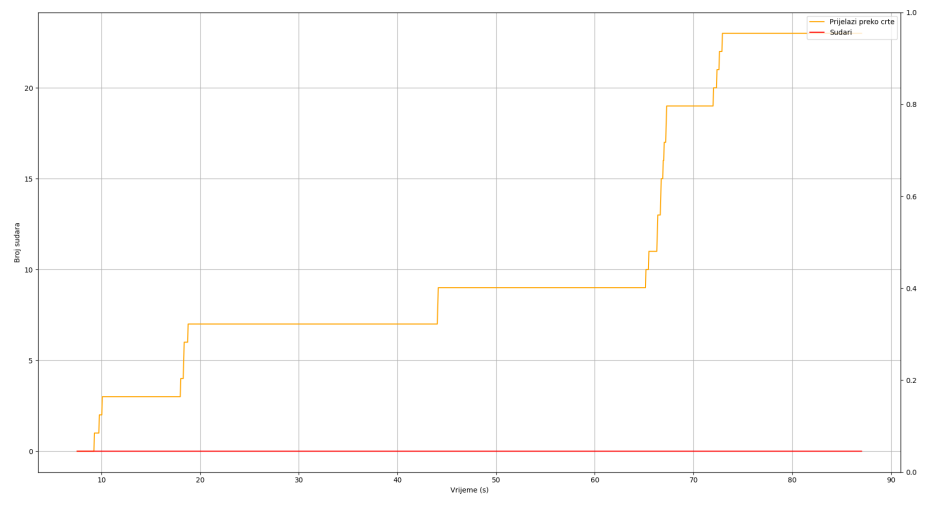

Slika 27: Rezultat vožnje dok pada jaka kiša; vlastita slika

### **4. Zakljucak ˇ**

Zaključno, razvoj i implementacija TNN u autonomnim automobilima pokazali su ogroman potencijal u područiu samoupravljajućih vozila. Korištenjem različitih metoda, tehnika i alata, uključujući Carla simulator, VS Code, okruženje Anaconda i programski jezik Python, dobiveni su vrijedni rezultati. Metoda rada je bila prvobitan fokus na izradu uspješne implementacije TNN, koje su poznate po svojoj sposobnosti prilagodbe i učenja u dinamičnim okruženjima. Obučavanjem mreže koristeći podatke dobivene iz simulatora Carla, model je pokazao izvanredne performanse u navigaciji kroz složene scenarije vožnje. Integracija VS Code-a i Anaconde omogućila je besprijekorno razvojno okruženje, olakšavajući proces implementacije i eksperimentiranja.

Korištenjem promjenjive vremenske konstante, ove su mreže uspješno riješile ograničenja tradicionalnih neuronskih mreža, kao što su njihova fiksna struktura i statičke težine. Prilagodljivost i priroda samoorganiziranja TNN omogućuje im kontinuirano učenje i razvoj, što ih čini prikladnima za dinamičnu i nepredvidivu prirodu scenarija vožnje u stvarnom svijetu. Nadalje, integracija TNN s naprednim tehnologijama senzora, kao što su LiDAR i radar, dodatno bi se moglo pobolišati percepciju i razumijevanje okoline vozila, što u konačnici rezultira sigurnijom navigacijom na cestama.

Osim toga, projekt je istaknuo važnost sveobuhvatnog procesa izrade modela, započevši prikupljanjem i obradom podataka, kreiranje, treniranje i naposljetku testiranje modela.

Kako se ova tehnologija nastavlja razvijati, ima potencijal otključati još veće mogućnosti u autonomnim automobilima, kao što su poboljšano predvidanje, prilagodba u stvarnom vremenu i ¯ besprijekorna integracija s drugim inteligentnim sustavima. Medutim, važno je priznati da još ¯ uvijek postoje izazovi i ograničenja kojima se treba pozabaviti, uključujući etička razmatranja, regulacijske okvire i javno prihvaćanje.

Sve u svemu, projekt o tekucim neuronskim mrežama u autonomnim automobilima pokazao ´ je golemi potencijal ove tehnologije, utirući put budućnosti u kojoj se samoupravljajuća vozila mogu kretati našim cestama uz neviđenu sigurnost i učinkovitost.

## **Popis literature**

- <span id="page-42-0"></span>[1] A. Dosovitskiy, G. Ros, F. Codevilla, A. Lopez i V. Koltun, "CARLA: An Open Urban Driving Simulator," *Proceedings of the 1st Annual Conference on Robot Learning*, 2017., str. 1– 16.
- [2] B. Copeland. "Artificial Intelligence," Britannica. (2020.), adresa: [https://www.britann](https://www.britannica.com/technology/artificial-intelligence)ica. [com/technology/artificial-intelligence](https://www.britannica.com/technology/artificial-intelligence) (pogledano 10. 9. 2023.).
- [3] IBM. "What is artificial intelligence (AI)?" IBM Web Page, IBM. (), adresa: [https://](https://www.ibm.com/topics/artificial-intelligence) [www.ibm.com/topics/artificial-intelligence](https://www.ibm.com/topics/artificial-intelligence) (pogledano 10. 9. 2023.).
- [4] E. Burton, J. Goldsmith, S. Koenig, B. Kuipers, N. Mattei i T. Walsh, "Ethical Considerations in Artificial Intelligence Courses," *AI Magazine*, sv. 38, br. 2, str. 22–34, 7. 2017. DOI: [10.1609/aimag.v38i2.2731](https://doi.org/10.1609/aimag.v38i2.2731).
- <span id="page-42-1"></span>[5] C. Aggarwal, "An Introduction to Neural Networks," *Neural Networks and Deep Learning: A Textbook*. Cham: Springer International Publishing, 2023., str. 1–27, ISBN: 978-3-031- 29642-0. DOI: [10.1007/978-3-031-29642-0\\_1](https://doi.org/10.1007/978-3-031-29642-0_1).
- <span id="page-42-2"></span>[6] "Convolutional neural networks, explained," Medium. (), adresa: [https://towardsdata](https://towardsdatascience.com/convolutional-neural-networks-explained-9cc5188c4939)science. [com / convolutional - neural - networks - explained - 9cc5188c4939](https://towardsdatascience.com/convolutional-neural-networks-explained-9cc5188c4939) (pogledano 11. 9. 2023.).
- [7] D. E. Rumelhart, G. E. Hinton i R. J. Williams, "Learning representations by back-propagating errors," *Nature*, sv. 323, str. 533–536, 1986.
- [8] W. Razzaq i H. Mo, "Neural Circuit Policies Imposing Visual Perceptual Autonomy," *Neural Processing Letters*, 2. 2023. DOI: [10.1007/s11063-023-11194-4](https://doi.org/10.1007/s11063-023-11194-4).
- <span id="page-42-3"></span>[9] "Deep learning algorithms tutorial," Simplilearn. (), adresa: [https://www.simplilearn](https://www.simplilearn.com/tutorials/deep-learning-tutorial/deep-learning-algorithm). [com/tutorials/deep-learning-tutorial/deep-learning-algorithm](https://www.simplilearn.com/tutorials/deep-learning-tutorial/deep-learning-algorithm) (pogledano 11. 9. 2023.).
- <span id="page-42-4"></span>[10] DeepLobe. "Computer vision-navigating the future of autonomous vehicles," DeepLobe. (),  $address:$  https://deeplobe.ai/howcomputer-vision-is-navigating[the-future-of-autonomous-vehicles/](https://deeplobe.ai/howcomputer-vision-is-navigating-the-future-of-autonomous-vehicles/) (pogledano 12. 9. 2023.).
- [11] B. Ranft i C. Stiller, The Role of Machine Vision for Intelligent Vehicles," IEEE Transac*tions on Intelligent Vehicles*, sv. 1, br. 1, str. 8–19, 2016. DOI: [10.1109/TIV.2016.](https://doi.org/10.1109/TIV.2016.2551553) [2551553](https://doi.org/10.1109/TIV.2016.2551553).
- [12] J. Janai, F. Güney, A. Behl i A. Geiger, *Computer Vision for Autonomous Vehicles: Problems, Datasets and State of the Art*, 2021. arXiv: [1704.05519 \[cs.CV\]](https://arxiv.org/abs/1704.05519).
- <span id="page-43-6"></span>[13] Synopsys. "Autonomous Driving Levels." Online article. (2022.), adresa: [https://www.](https://www.synopsys.com/automotive/autonomous-driving-levels.html) synopsys.com/automotive/autonomous-driving-levels.html (pogledano 12. 9. 2023.).
- <span id="page-43-4"></span>[14] R. Hasani, M. Lechner, A. Amini, D. Rus i R. Grosu, *Liquid Time-constant Networks*, 2020. arXiv: [2006.04439 \[cs.LG\]](https://arxiv.org/abs/2006.04439).
- <span id="page-43-1"></span>[15] R. Hasani, *Modern era of statistics*, 12. 1. 2023.
- <span id="page-43-2"></span>[16] "Google Colab Notebook Example." Online Resource. (), adresa: https://colab. [research.google.com/drive/1IvVXVSC7zZPo5w-PfL3mk1MC3PIPw7Vs?usp=](https://colab.research.google.com/drive/1IvVXVSC7zZPo5w-PfL3mk1MC3PIPw7Vs?usp=sharing) [sharing](https://colab.research.google.com/drive/1IvVXVSC7zZPo5w-PfL3mk1MC3PIPw7Vs?usp=sharing) (pogledano 12. 9. 2023.).
- [17] R. K. Pan, N. Chatterjee i S. Sinha, "Mesoscopic organization reveals the constraints governing Caenorhabditis elegans nervous system," *PloS one*, sv. 5, br. 2, e9240, 2010.
- [18] G. Zamora-López, C. Zhou i J. Kurths, "Exploring Brain Function from Anatomical Connectivity," *Frontiers in Neuroscience*, sv. 5, 2011., ISSN: 1662-453X. DOI: [10 . 3389 /](https://doi.org/10.3389/fnins.2011.00083) [fnins.2011.00083](https://doi.org/10.3389/fnins.2011.00083).
- [19] L. R. Varshney, B. L. Chen, E. Paniagua, D. H. Hall i D. B. Chklovskii, "Structural Properties of the Caenorhabditis elegans Neuronal Network," *PLOS Computational Biology*, sv. 7, br. 2, str. 1-21, 2.2011. DOI: [10.1371/journal.pcbi.1001066](https://doi.org/10.1371/journal.pcbi.1001066).
- <span id="page-43-3"></span>[20] Massachusetts Institute of Technology (MIT). "MIT 6.S191: The Modern Era of Statistics." Online Video. (2023.), adresa: [https://www.youtube.com/watch?v=p1NpGC8K](https://www.youtube.com/watch?v=p1NpGC8K-vs&t=2290s)[vs&t=2290s](https://www.youtube.com/watch?v=p1NpGC8K-vs&t=2290s) (pogledano 12. 9. 2023.).
- [21] M. Bidollahkhani, F. Atasoy i H. Abdellatef, *LTC-SE: Expanding the Potential of Liquid Time-Constant Neural Networks for Scalable AI and Embedded Systems*, 2023. arXiv: [2304.08691 \[cs.LG\]](https://arxiv.org/abs/2304.08691).
- [22] Martín Abadi, Ashish Agarwal, Paul Barham i dr., *TensorFlow: Large-Scale Machine Learning on Heterogeneous Systems*, Software available from tensorflow.org, 2015.
- <span id="page-43-5"></span>[23] H. Ahmadov. "Brain-inspired-deep-imitation-learning-for-autonomous-driving-systems," archive.org. (2021.), adresa: [https://github.com/Intenzo21/Brain-Inspired-](https://github.com/Intenzo21/Brain-Inspired-Deep-Imitation-Learning-for-Autonomous-Driving-Systems)[Deep-Imitation-Learning-for-Autonomous-Driving-Systems](https://github.com/Intenzo21/Brain-Inspired-Deep-Imitation-Learning-for-Autonomous-Driving-Systems) (pogledano 6. 9. 2023.).
- [24] M. Lechner. "Neural circuit policies's documentation." (2016.), adresa: [https://ncps.](https://ncps.readthedocs.io/) [readthedocs.io/](https://ncps.readthedocs.io/) (pogledano 9. 9. 2023.).
- <span id="page-43-0"></span>[25] S. Raschka, "Model Evaluation, Model Selection, and Algorithm Selection in Machine Learning," *CoRR*, sv. abs/1811.12808, 2018. arXiv: [1811.12808](https://arxiv.org/abs/1811.12808).

# **Popis slika**

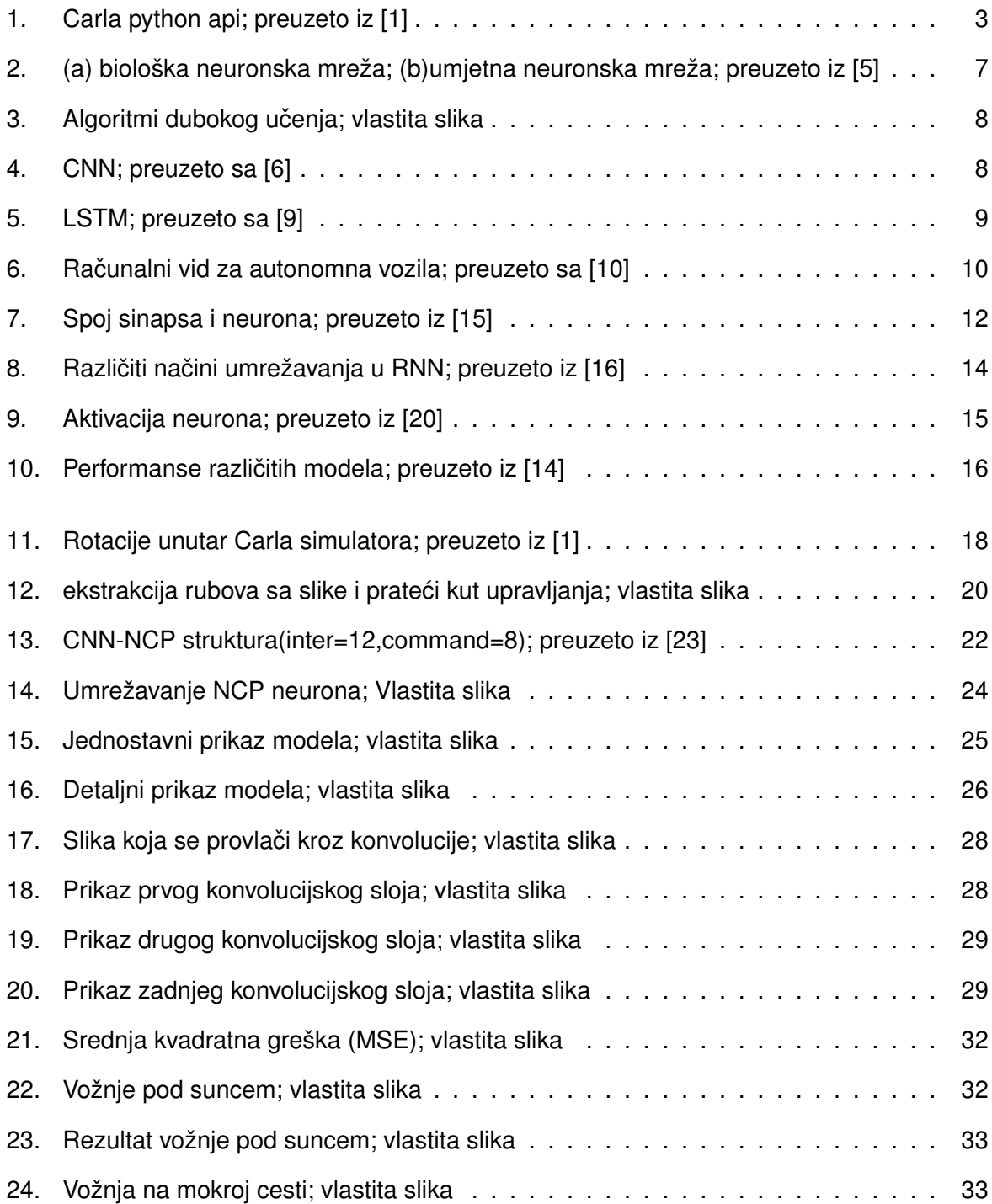

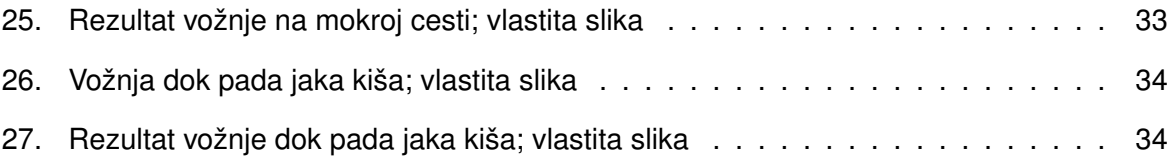

## **Popis tablica**

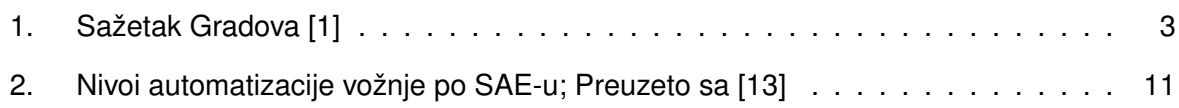

## **Popis isječaka koda**

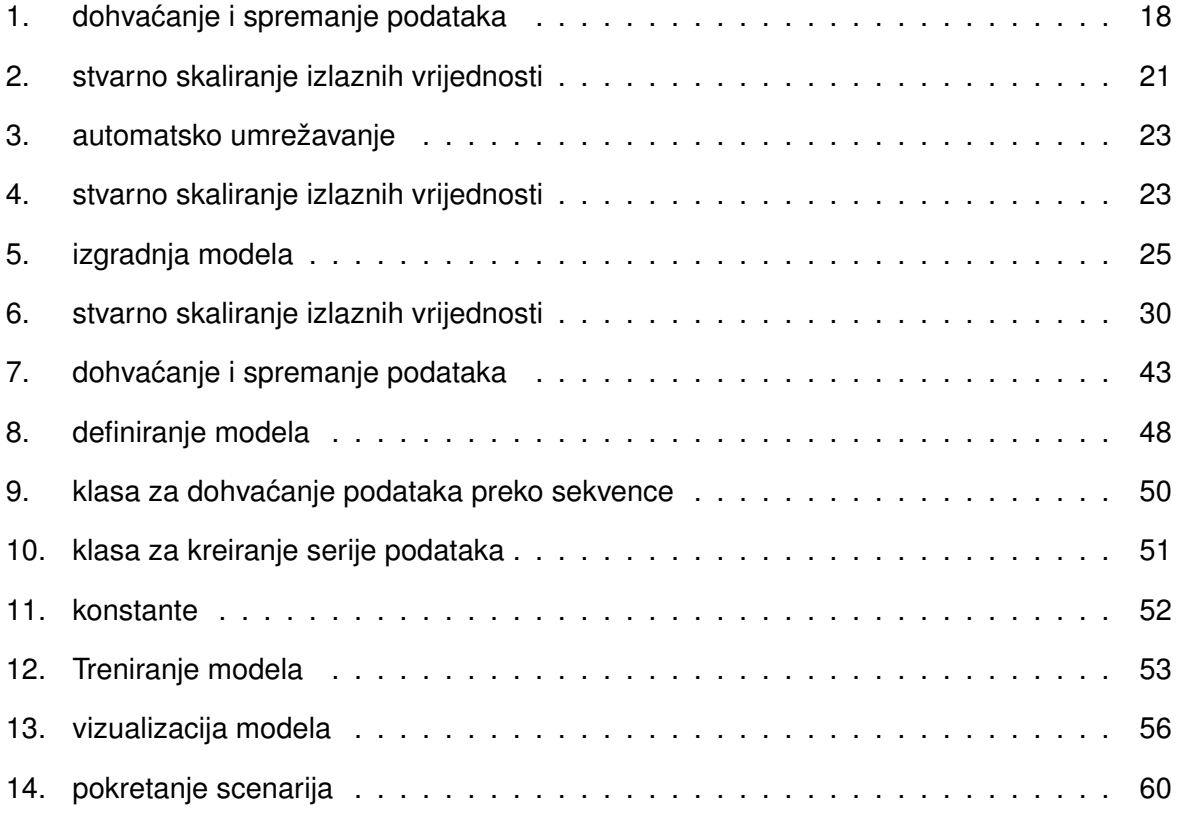

**Prilozi**

```
data generator.py
1 import os
2 import random
3 import time
4 from queue import Empty, Queue
5
6 import cv2
7 import numpy as np
8
9 import carla
10
11 YAW_ADJ_DEGREES = 35
12
13 PREFERRED_SPEED = 10
14
15 CAMERA_POS_Z = 1.6
16 CAMERA_POS_X = 0.9
17
18 HEIGHT = 360
19 WIDTH = 640
20
21 HEIGHT_REQUIRED_PORTION = 0.4
22 WIDTH_REQUIRED_PORTION = 0.5
23
24 YAW_ADJ_DEGREES = 35
25
26 height from = int(HEIGHT * (1 -HEIGHT REQUIRED PORTION))27 width_from = int((WIDTH - WIDTH * WIDTH_REQUIRED_PORTION) / 2)
28 width_to = width_from + i n t(WIDTH_REQUIRED_PORTION * WIDTH)
29
30 \text{ good roads} = [12, 34, 35, 36, 37, 38, 1201, 1236, 2034, 2035, 2343,2344]
31
32
33 def sensor_callback(sensor_data, sensor_queue, sensor_name):
34
35 image = np.reshape(np.copy(sensor_data.raw_data),(sensor_data.
       height, sensor_data.width, 4))
36 sensor_queue.put((image, sensor_name))
37
```

```
38
39 def camera_rgb_install():
40 camera_transform = carla.Transform(
41 carla.Location(x=CAMERA_POS_X, z=CAMERA_POS_Z)
42 )
43 camera blueprint = world.get blueprint library().find("sensor.
       camera.rgb")
44 camera_blueprint.set_attribute("image_size_x", '640')
45 camera_blueprint.set_attribute("image_size_y", '360')
46 camera = world.spawn_actor(
47 camera_blueprint, camera_transform, attach_to=ego_vehicle
48 )
49
50 camera.listen(lambda image: sensor_callback(image, sensor_queue,
       "camera"))
51 actor_list.append(camera)
52 sensor_list.append(camera)
53
54 actor_list = []55
56 client = carla.Client('localhost', 2000)
57 client.set_timeout(10)
58
59 client.load_world('Town05')
6061
62 world = client.get_world()
63
64 try:
65
66 traffic manager = client.get trafficmanager(8000)
67 settings = world.get_settings()
68 traffic_manager.set_synchronous_mode(True)
69 # option preferred speed
70 # traffic_manager.set_desired_speed(vehicle,float(PREFERRED_SPEED
      ))
71 settings.synchronous_mode = True
72 settings.fixed_delta_seconds = 0.05
73 world.apply_settings(settings)
74
75 sensor_queue = Queue()
76
77 town_map = world.get_map()
```

```
78
79 spawn_points = town_map.get_spawn_points()
80 good_spawn_points = []
81 for point in spawn points:
82 this_waypoint = town_map.get_waypoint(point.location,
          project_to_road=True, lane_type=(carla.LaneType.Driving))
83 i f this_waypoint.road_id in good_roads:
84 good_spawn_points.append(point)
85
86 all_waypoint_pairs = town_map.get_topology()
87 good_lanes = []
88 for w in all waypoint pairs:
89 i f w[0].road_id in good_roads:
90 good_lanes.append(w)
01
92 blueprint_library = world.get_blueprint_library()
93 vehicle_blueprints = blueprint_library. f i l t e r ("*vehicle*")
94
95 start_point = random.choice(good_spawn_points)
96 ego_vehicle = world.spawn_actor(
97 blueprint_library. filter ("etron") [0], start_point
98 )
99 actor_list.append(ego_vehicle)
100
101 sensor_list = []
102
103
104 # kamera RGB
105 camera_rgb_install()
106
107 #main loop
108 quit = False
109 images = []110 angles = []
111 path = f''64 batched data town05"
112 num batches = 0
113 for lane in good_lanes:
114 #loop within a lane
115 i f quit:
116 break
117 for wp in lane[0].next_until_lane_end(20):
118 start_point = wp.transform
119 ego_vehicle.set_transform(start_point)
```

```
120 time.sleep(2)
121 initial_yaw = start_point.rotation.yaw
122
123 for i in range(5):
124 world.tick()
125
126 trans = start point
127 angle_adj = random.randrange(-YAW_ADJ_DEGREES,
              YAW_ADJ_DEGREES, 1)
128 trans.rotation.yaw = initial_yaw +angle_adj
129 ego_vehicle.set_transform(trans)
130 time.sleep(1)
131 if cv2 \cdot waitKey(1) == ord('q'):
132 quit = True
133 break
134
135 s frame = sensor queue.get(True, 1.0)
136 image = s frame [0]
137
138 actual_angle = ego_vehicle.get_transform().rotation.
              yaw - initial_yaw
139 if actual_angle <-180:
140 actual_angle +=360
141 elif actual_angle >180:
142 actual_angle -=360
143 actual_angle = str(i n t(actual_angle))
144 angle = <b>float (actual angle)/YAW ADJ DEGREES
145 angles.append(angle)
146
147 img = np.float32(img)
148 img_gry = cv2.cvtColor(img, cv2.COLOR_RGB2GRAY)
149 image = img_gry[height_from:,width_from:width_to]
150 canny = cv2.Canny(np.uint8(image),50,150)
151 images.append(canny[:, :, None] / 255)
152
153 if (len (images) == 64):
154 try:
155 155 np.save(f'{path}/images/64_images_{
                    num_batches}', np.array(images))
156 156 156 np.save(f'{path}/labels/64_labels_{
                    num_batches}', np.array(angles))
157 except FileNotFoundError:
158 os.makedirs(f"{path}")
```

```
159 np.save(f'{path}/images/64_images_{
                     num_batches}', np.array(images))
160 160 np.save(f'{path}/labels/64_labels_{
                     num_batches}', np.array(angles))
161 num_batches += 1
162 images = []
163 angles = []
164
165
166 finally:
167 #clean up
168 cv2.destroyAllWindows()
169 for actor in actor_list:
170 actor.destroy()
171 for sensor in world.get_actors(). filter ('*sensor*'):
172 sensor.destroy()
```
#### **models.py**

```
1
2 from constants import PROCESSED_IMG_SHAPE
3 from keras.layers import RNN, Conv2D, Dense, Dropout, Flatten,
   InputLayer, Reshape
4 from keras.models import Sequential
5 from kerasncp.tf import LTCCell
6 from kerasncp.wirings import NCP
7
8
9 def ltc_model():
10
11 # Set the NCP wiring
12 wiring = NCP (
13 inter_neurons=12, # Number of inter neurons
14 command_neurons=8, # Number of command neurons
15 motor_neurons=1, # Number of motor neurons
16 sensory_fanout=4, # How many outgoing synapses has each
          sensory neuron
17 inter_fanout=4, # How many outgoing synapses has each inter
          neuron
18 recurrent_command_synapses=4, # Now many recurrent synapses
          are in the
19 # command neuron layer
20 motor_fanin=6, # How many incoming synapses has each motor
          neuron
21 )
22
23 # Create the the NCP cell based on the LTC neuron.
24 ncp_cell = LTCCell(wiring)
25
26 # Build the sequential hybrid model
27 model = Sequential()
28 model.add(InputLayer(input_shape=PROCESSED_IMG_SHAPE))
29 model.add(Conv2D(24, 5, 2, activation='relu'))
30 model.add(Conv2D(36, 5, 2, activation='relu'))
31 model.add(Conv2D(48, 5, 2, activation='relu'))
32 model.add(Conv2D(64, 3, activation='relu'))
33 model.add(Conv2D(64, 3, activation='relu'))
34 model.add(Dropout(0.5))
```
- model.add(Flatten())
- model.add(Dense(100, activation='relu'))
- model.add(Reshape( $(1, -1)$ ))
- model.add(RNN(ncp\_cell, unroll=True))
- model.summary()
- **return** model

#### **data\_generator.py**

```
1 import matplotlib.pyplot as plt
2 import numpy as np
3 from keras.utils import Sequence
4
5 class DataGenerator(Sequence):
6 """
7 Class that instantiates the Keras data generators.
\mathbf{R} \mathbf{R} \mathbf{R} \mathbf{R} \mathbf{R} \mathbf{R}9
10 def __init__(self, x_files, y_files, dims=(80, 80), n_channels=3)
       :
11
12 self.dims = dims
13 self.x_files = x_files
14 self.y_files = y_files
15 self.n_batches = len(self) # Number of batches
16 self.n_channels = n_channels
17
18 def __len__(self):
19 return len(self.x_files)
20
21 def __getitem__(self, index):
22 # Load the input image frames at the current index
23 x = np.load(self.x_files[index])
24
25 # Load the output steering angles at the current index
26 y = np.load(self.y_files[index])
27
28 return x, y
29
30 def on_epoch_end(self):
31 pass
32
33 def __data_generation(self):
34 pass
```
#### **batch\_data\_generator.py**

```
1 from data_generator import DataGenerator
2
3 class BatchDataGenerator(DataGenerator):
4 def __init__(self, x_set, y_set, batch_size, shuffle=True,
      normalize_labels=True):
5 super().__init__(x_set, y_set, batch_size, shuffle)
6 self.normalize_labels = normalize_labels
7
8 def __getitem__(self, index):
9 # Generate one batch of data
10 batch_x, batch_y = super(). \text{getitem} (index)
11
12 if self.normalize labels:
13 # Perform label normalization here
14 true_max_train = max(abs(min(batch_y)), max(batch_y))15 batch_y \ast = (1.0 / true_max_train)16
17 return batch_x, batch_y
```
#### **constants.py**

```
1 TRAIN_DATA_DIR = "./64_batched_data_town05/images/*.npy"
2 TRAIN_LABELS_DIR = "./64_batched_data_town05/labels/*.npy"
3
4 TEST_SIZE = 0.2
5 RANDOM_STATE = 42
6
7 BATCH_SIZE = 64
8 NB_EPOCHS = 1000
9 LR = 5e-06 # Since trains the model to the best val_loss in 10
   epochs (model starts overfitting)
10 VERBOSITY = 1
11
12 INPUT_SHAPE = (360, 640) # Image input shape
13
14 PROCESSED_IMG_SHAPE = (144, 320, 1) # Image shape after processing
```

```
model_build.py
```

```
1 import time
2 from glob import glob # Finds all path names matching specified
   pattern
\overline{3}4 import matplotlib.pyplot as plt
5 import numpy as np
6 import tensorflow as tf
7 from batch_data_generator import BatchDataGenerator
8 from constants import (
9 BATCH_SIZE,
10 LR,
11 NB_EPOCHS,
12 RANDOM_STATE,
13 TEST_SIZE,
14 TRAIN_DATA_DIR,
15 TRAIN_LABELS_DIR,
16 VERBOSITY,
17 )
18 from sklearn.model_selection import train_test_split
19 from tensorflow.keras.callbacks import ModelCheckpoint, TensorBoard
20 from tensorflow.keras.optimizers import Adam
21
22 from models import ltc_model
23
24 # Get the HDF5 sunny camera and log files
25 cam_files = sorted(glob(TRAIN_DATA_DIR))
26 log_files = sorted(glob(TRAIN_LABELS_DIR))
27
28 X_train, X_val, y_train, y_val = train_test_split(
29 cam_files, log_files, test_size=TEST_SIZE, random_state=
       RANDOM_STATE
30 )
31
32
33 # Instantiate the train, validation and test data generators
34 """ train gen = DataGenerator(X train, y train)
35 val_gen = DataGenerator(X_val, y_val) """
36
```

```
37 train_gen = BatchDataGenerator(X_train, y_train, batch_size=
   BATCH SIZE, normalize labels=True)
 val_gen = BatchDataGenerator(X_val, y_val, batch_size=BATCH_SIZE,
   normalize_labels=True)
39
40 # Store architecture function references and model names in a
   dictionary.
41 # This dictionary is utilised to get the necessary model from the
   parsed command line arguments.
42 arch_dict = {\texttt{"ltc"}: [\texttt{ltc_model, "ltc", "CNN_LTC"]}}43
44 model, model name, model name plot = arch dict["ltc"]
45
46 # Initialise the optimiser
47 optimizer = Adam(learning_rate=LR)
48
49 # Get the Keras sequential/functional model by using its reference
50 \text{ model} = \text{model}()
51
52 model.compile(
53 loss="mean_squared_error", optimizer=optimizer, metrics=["
        mean_squared_error"]
54 )
55
56
57 \text{ cps}\_\text{path} = f'' \text{models} / \{\text{model}\_\text{name}\}_\text{model}'' + "-\{\text{val}\_\text{loss}:03f\}.h5''58
59 # Create a Keras 'ModelCheckpoint' callback to save the best model
60 checkpoint = ModelCheckpoint(
61 cps_path,
62 monitor="val mean squared error",
63 verbose=VERBOSITY,
64 save_best_only=True,
65 mode="auto",
66 )
67 NAME = f''[model_name] \mod 1_{int}(time.time())68 tensorboard = TensorBoard(
69 log_dir="logs/{}".format(NAME),
70 write_graph=True,
71 update_freq="epoch",
72 histogram_freq=1,
73 )
74
```

```
75 # Start training the model
76 history = model.fit(
77 train_gen,
78 epochs=NB_EPOCHS,
79 verbose=VERBOSITY,
80 validation_data=val_gen,
81 callbacks=[checkpoint, tensorboard]
82 )
83
84 # Plot the training and validation losses
85 plt.plot(history.history["loss"])
86 plt.plot(history.history["val_loss"])
87 plt.title(f"{model_name_plot} Model Loss (learning rate: {LR})")
88 plt.ylabel("loss")
89 plt.xlabel("epoch")
90 plt.legend(["train_loss", "val_loss"], loc="upper left")
91 plt.show()
```
#### **visualize\_model.py**

```
1 + \frac{4}{6}2 from tensorflow.keras.utils import load_img, img_to_array, plot_model
3 import numpy as np
4
5 from tensorflow.keras.models import load_model, Model
6 from kerasncp.tf import LTCCell
7 from kerasncp.wirings import NCP
8 import matplotlib.pyplot as plt
9 import cv2
10 import pydot
11 import seaborn as sns
12
13 from constants import PROCESSED_IMG_SHAPE
14 from keras.layers import (
15 RNN,
16 Conv2D,
17 Dense,
18 Dropout,
19 Flatten,
20 InputLayer,
21 Reshape,
22 )
23 from keras.models import Model, Sequential
2425 # 8826
27 img_path = './images/Screenshot.png'
28 img = load_img(img_path, target_size=(144,320),color_mode="grayscale"
   \lambda29 img_tensor = img_to_array(img)
30 img_tensor = np.expand_dims(img_tensor, axis=0)
31 print(img_tensor.shape)
32
33 # %34 \text{ model} = \text{load_model}(\text{''}./\text{models}/\text{cnn\_ncp\_model-0.052588.h5)},custom_objects={"LTCCell": LTCCell})
35 activation_model = Model(inputs=model.inputs, outputs=model.layers
   [0].output)
36 activation = activation model(img tensor)
```

```
37
38 # 2^{\circ}39 plt.figure(figsize=(20,12))
40 for i in range(16):
41 plt.subplot(4, 4, i+1)42 plt.imshow(activation[0,:,:,i])
43 plt.show()
44
45 # %46 plot_model(model, to_file='model_plot.png', show_shapes=True,
   show_layer_names=True)
47
48 # 8849 # Create a new graph with horizontal layout and colors
50 graph = pydot.Dot(graph_type='graph', rankdir='LR', bgcolor='white')
51
52 # Iterate through each layer in the model
53 for layer in model.layers:
54 i f isinstance(layer, Model):
55 # For submodels (e.g., recurrent layers), add subgraph
           clusters
56 subgraph = pydot.Cluster(str(id(layer)), label=layer.name)
57 for sub_layer in layer.layers:
58 subgraph.add_node(pydot.Node(sub_layer.name))
59 graph.add_subgraph(subgraph)
60 else:
61 # For regular layers, add nodes with layer names
62 graph.add_node(pydot.Node(layer.name))
63
64 # Add edges to connect layers
65 for i in range(1, len(model.layers)):
66 graph.add_edge(pydot.Edge(model.layers[i-1].name, model.layers[i
       ].name))
67
68 # Save the visualization to a file
69 graph.write_png('images/model_plot.png')
70
71
72 + 2873 LTCCell = model.layers[9].get_config()['cell']
74 print(LTCCell)
75 print(LTCCell['config'])
```

```
76 sensory_adjacency_matrix = np.array(LTCCell['config']['
   sensory adjacency matrix'])
77 print(sensory_adjacency_matrix.shape)
78
79
80 + 8881 wiring = NCP (
82 inter_neurons=12, # Number of inter neurons
83 command_neurons=8, # Number of command neurons
84 motor neurons=1, # Number of motor neurons
\text{as} sensory_fanout=4, # How many outgoing synapses has each
           sensory neuron
86 inter_fanout=4, # How many outgoing synapses has each inter
           neuron
87 recurrent_command_synapses=4, # Now many recurrent synapses
           are in the
88 # command neuron layer
89 motor fanin=6, # How many incoming synapses has each motor
           neuron
90 )
01
92 ncp_cell = LTCCell(wiring)
93 model = Sequential()94 model.add(InputLayer(input_shape=PROCESSED_IMG_SHAPE))
95 model.add(Conv2D(24, 5, 2, activation='relu'))
96 model.add(Conv2D(36, 5, 2, activation='relu'))
97 model.add(Conv2D(48, 5, 2, activation='relu'))
98 model.add(Conv2D(64, 3, activation='relu'))
99 model.add(Conv2D(64, 3, activation='relu'))
100 model.add(Dropout(0.5))
101 model.add(Flatten())
102 model.add(Dense(24, activation='relu'))
103 model.add(Reshape((1, -1)))104 model.add(RNN(ncp_cell, unroll=True))
105 model.summary()
106
107 + 28108 sns.set_style("white")
109 plt.figure(figsize=(20, 15))
110 legend_handles = ncp_cell.draw_graph(layout='shell',neuron_colors={"
   command": "tab:cyan"})
111 plt.legend(handles=legend_handles, loc="upper center", bbox_to_anchor
   =(1, 1), fontsize=20)
```

```
112 sns.despine(left=True, bottom=True)
113 plt.tight_layout()
114 plt.show()
```
**scenario\_runner.py**

```
1 import glob
2 import math
3 import os
4 import random
5 import sys
6 from queue import Empty, Queue
7
8 import cv2
9 import matplotlib.pyplot as plt
10 import numpy as np
11 from kerasncp.tf import LTCCell
12 from kerasncp.wirings import NCP
13 from ncps.tf import LTC
14 from PIL import Image
15 from tensorflow.keras.models import load_model
16
17 try:
18 sys.path.append(
19 glob.glob(
20 "../carla/dist/carla-*%d.%d-%s.egg"
21 \frac{6}{5} (
22 sys.version_info.major,
23 sys.version_info.minor,
24 "win-amd64" i f os.name == "nt" else "linux-x86_64",
25 )
26 )[0]
27 )
28 except IndexError:
29 pass
30
31 import carla
32
33 PREFERRED_SPEED = 60
34 SPEED THRESHOLD = 5
35
36 # max angle when tarining images were produced
37 YAW_ADJ_DEGREES = 35
38 MAX STEER ANGLE = 35
39
```

```
40 #mount point of camera on the car
41 CAMERA POS Z = 1.642 CAMERA_POS_X = 0.9
43
44 HEIGHT = 360
45 WIDTH = 640
46
47 HEIGHT_REQUIRED_PORTION = 0.4 #bottom share, e.g. 0.1 is take lowest
   10% of rows
48 WIDTH REQUIRED PORTION = 0.5
49
50 \# image crop - same as in model input
51 height_from = int(HEIGHT \star (1 -HEIGHT_REQUIRED_PORTION))
52 width from = int((WIDTH - WIDTH * WIDTH REQUIRED PORTION) / 2)
53 width_to = width_from + i n t(WIDTH_REQUIRED_PORTION * WIDTH)
54
55 #adding params to display text to image
56 font = cv2.FONT_HERSHEY_SIMPLEX
57 # org
58 org = (30, 30)
59 org2 = (30, 50)60 fontScale = 0.561 # white color
62 color = (255, 255, 255)63 # Line thickness
64 thickness = 1
65
66
67 \text{ model} = \text{load_model}(\text{"Lane_model/model/models/ltc_model-0.017563.h5''},custom_objects={"LTCCell": LTCCell},compile=False)
68 model.compile()
69
70
71 def sensor_callback(sensor_data, sensor_queue, sensor_name):
72
73 image = np.reshape(np.copy(sensor_data.raw_data),(sensor_data.
       height, sensor data.width, 4))
74 sensor_queue.put((image, sensor_name))
75
76
77 def camera_rgb_install():
78 camera_transform = carla.Transform(
79 carla.Location(x=CAMERA_POS_X, z=CAMERA_POS_Z)
```

```
80 )
81 camera blueprint = world.get blueprint library().find("sensor.
       camera.rgb")
82 camera_blueprint.set_attribute("image_size_x", '640')
83 camera blueprint.set attribute("image size y", '360')
84 camera = world.spawn_actor(
85 camera_blueprint, camera_transform, attach_to=ego_vehicle
86 )
87
88 camera.listen(lambda image: sensor_callback(image, sensor_queue,
       "camera"))
89 actor list.append(camera)
90 sensor_list.append(camera)
91
92 def maintain_speed(s):
93 \sqrt{7}94 this is a very simple function
95 too maintan desired speed
96 s arg is actual current speed
97 ///
98 i f s >= PREFERRED_SPEED:
99 return 0
100 elif s < PREFERRED_SPEED - SPEED_THRESHOLD:
101 return 0.8
102 else:
103 return 0.3
104
105
106 def predict_angle(im):
107 # tweaks for prediction
108 img = np.float 32(im)
109 img_gry = cv2.cvtColor(img, cv2.COLOR_RGB2GRAY)
110 img\_gry = cv2 \cdot resize(img_gry, (WIDTH, HELGHT))111 # this version adds taking lower side of the image
112 img_gry = img_gry[height_from:,width_from:width_to]
113 img_gry = img_gry.astype(np.uint8)
114 canny = cv2. Canny (imq qry, 50, 150)
115
116 #cv2.imshow('processed image',canny)
117 canny = canny /255
118 input_for_model = canny[ :, :, None]
119 input_for_model = np.expand_dims(input_for_model, axis=0)
120 #print('input shape: ',input_for_model.shape)
```

```
121 angle = model(input_for_model,training=False)
122
123 return angle.numpy()[0][0] * YAW_ADJ_DEGREES / MAX_STEER_ANGLE
124
125
126 actor list = []127
128 client = carla.Client("localhost", 2000)
129 client.set_timeout(10.0)
130 client.load_world("Town05")
131
132
133 # Once we have a client we can retrieve the world that is currently
   running.
134 world = client.get_world()
135
136 #world.set_weather(carla.WeatherParameters.WetNoon)
137
138 try:
139 # We need to save the settings to be able to recover them at the
        end
140 # of the script to leave the server in the same state that we
        found it.
141 original_settings = world.get_settings()
142 settings = world.get_settings()
143
144 traffic_manager = client.get_trafficmanager(8000)
145 traffic_manager.set_synchronous_mode(True)
146
147 # We set CARLA syncronous mode
148 settings.fixed_delta_seconds = 0.05
149 settings.synchronous_mode = True
150 world.apply_settings(settings)
151
152 sensor_queue = Queue()
153
154 spectator = world.get_spectator()
155
156 blueprint_library = world.get_blueprint_library()
157
158
159 vehicle_blueprints = blueprint_library. f i l t e r ("*vehicle*")
160
```

```
161 town_map = world.get_map()
162 \qquad \qquad \text{good roads} = [37]163 spawn_points = town_map.get_spawn_points()
164 good spawn points = []165 for point in spawn_points:
166 this_waypoint = town_map.get_waypoint(point.location,
           project_to_road=True, lane_type=(carla.LaneType.Driving))
167 i f this_waypoint.road_id in good_roads:
168 good_spawn_points.append(point)
169
170
171 start_point = random.choice(good_spawn_points)
172 ego_vehicle = world.spawn_actor(
173 blueprint_library. f i l t e r ("etron")[0], start_point
174 )
175 actor_list.append(ego_vehicle)
176
177
178 """ for i in range(0, 50):
179 npc_vehicle = world.try_spawn_actor(
180 random.choice(vehicle_blueprints), random.choice(
               spawn_points)
181 )
182 if npc_vehicle is not None:
183 npc_vehicle.set_autopilot(True)
184 actor_list.append(npc_vehicle) """
185
186
187 sensor list = []
188 # kamera RGB
189 camera_rgb_install()
190
191 camera_bp = world.get_blueprint_library().find("sensor.camera.rgb
       ")
192 \times pos = 0
193 \vee pos = 0
194 print(ego_vehicle.get_transform().rotation.yaw)
195 i f ego_vehicle.get_transform().rotation.yaw == 0.0:
196 x \text{ } p \text{ } os = -5197 else:
198 y = -5199
200
```

```
201 camera_transform = carla.Transform(
202 carla.Location(x=x_pos,y=y_pos, z=4),
203 carla.Rotation(pitch=-20, yaw=ego_vehicle.get_transform().
           rotation.yaw),
204 )
205 camera_bp.set_attribute("image_size_x", '640')
206 camera_bp.set_attribute("image_size_y", '360')
207 camera = world.spawn_actor(camera_bp, camera_transform, attach_to
       =ego_vehicle)
208 camera.listen(lambda image: sensor_callback(image, sensor_queue,
       "3rd person camera"))
209 sensor_list.append(camera)
210
211 distance traveled = 0.0212 lane crossings = 0
213 collisions = 0
214 previous_lane_id = None
215
216 time_steps = []
217 distances = []
218 crossings = []
219 collision_count = []
220
221 # Lane invasion sensor
222 bp = world.get_blueprint_library().find('sensor.other.
       lane_invasion')
223 sensor = world.spawn_actor(bp, carla.Transform(), attach_to=
       ego_vehicle)
224 sensor.listen(lambda event: on_invasion(event))
225
226 def on_invasion(event):
227 global lane_crossings
228 # Handle lane invasion event here
229 lane crossings += 1230 print("Lane invasion detected:", event)
231
232 # Collision sensor
233 coll_bp = world.get_blueprint_library().find('sensor.other.
       collision')
234 coll_sensor = world.spawn_actor(coll_bp, carla.Transform(),
       attach_to=ego_vehicle)
235 coll_sensor.listen(lambda event: on_collision(event))
236
```
```
237 def on_collision(event):
238 global collisions
239 # Handle collision event here
240 collisions += 1
241 cv2.imwrite('collision_%{collisions}.jpg',np.array(event.
          frame))
242 print("Collision detected:", event)
243
244
245
246 while True:
247 # Carla Tick
248 world.tick()
249 i f cv2.waitKey(1) == ord('q'):
250 quit = True
251 break
252
253 try:
254 s_frame = sensor_queue.get(True, 1.0)
255 image = s_f frame [0]
256
257 predicted_angle = predict_angle(image)
258 image = cv2.putText(image, 'Predicted angle in lane: '+
             str(int(predicted_angle * 90)), org, font, fontScale,
             color, thickness, cv2.LINE_AA)
259
260 v = ego_vehicle.get_velocity()
261 a = ego_vehicle.get_acceleration()
262
263 speed = round(3.6 * math.sqrt(v.x**2 + v.y**2 + v.z**2)
             ,0)
264 image = cv2.putText(image, 'Speed: '+str(i n t(speed)),
             org2, font, fontScale, color, thickness, cv2.LINE_AA)
265
266 acceleration = round(maxh.sqrt(a.x**2 + a.y**2 + a.z**2),1)
267 estimated_throttle = maintain_speed(speed)
268
269 location = ego_vehicle.get_location()
270 previous_location = location
<sup>271</sup> if previous location:
272 distance_traveled += location.distance(
                 previous_location)
```

```
273
274
275 time_steps.append(world.get_snapshot().timestamp.
              elapsed_seconds)
276 distances.append(distance_traveled)
277 crossings.append(lane_crossings)
278 collision_count.append(collisions)
279
280 ego_vehicle.apply_control(
281 carla.VehicleControl(steer=-predicted_angle, throttle
                 =estimated_throttle)
282 )
283 #cv2.imshow('RGB Camera',image)
284
285 camera_3rd = sensor_queue.get(True, 1.0)
286
287 i f (camera_3rd[0] is not None):
288 cv2.imshow('3rd person',np.array(camera_3rd[0]))
289
290
291 except Empty:
292 print("Some of the sensor information is missed")
293
294 f i n a l l y :
295 cv2.destroyAllWindows()
296 world.apply_settings(original_settings)
297 for actor in actor_list:
298 actor.destroy()
299 for sensor in world.get_actors(). filter ('*sensor*'):
300 sensor.destroy()
301
302
303 fig, (ax1) = plt.subplots(1, 1, figsize=(10, 12))304
305 # Plot lane crossings
306 ax1.plot(time_steps, crossings, label='Prijelazi preko crte',
       color='orange')
307 ax1.set_xlabel('Vrijeme (s)')
308 ax1.set_ylabel('Broj prijelaza preko crte')
309 ax1.legend(loc='upper left')
310
311 # Add number of collisions to the plot
312 ax1.twinx() # Create a twin y-axis
```

```
313 ax1.plot(time_steps, collision_count, label='Sudari', color='red'
       )
314 ax1.set_ylabel('Broj sudara')
315 ax1.legend(loc='upper right')
316
317 ax1.grid(True)
318
319 # Show the plot
320 plt.tight_layout()
321 plt.show()
322 print("done.")
```